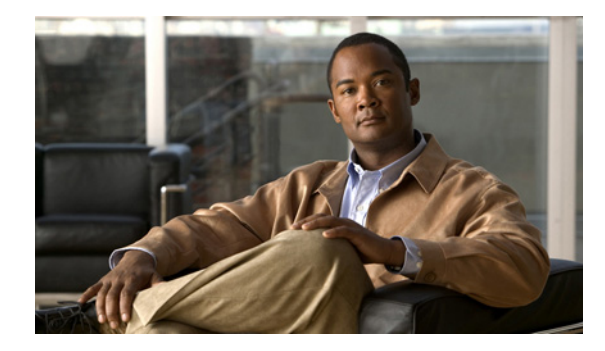

# **Per-VRF Assignment of BGP Router ID**

## **First Published: June 19, 2006 Last Updated: August 21, 2007**

The Per-VRF Assignment of BGP Router ID feature introduces the ability to have VRF-to-VRF peering in Border Gateway Protocol (BGP) on the same router. BGP is designed to refuse a session with itself because of the router ID check. The per-VRF assignment feature allows a separate router ID per VRF using a new keyword in the existing **bgp router-id** command. The router ID can be manually configured for each VRF or can be assigned automatically either globally under address family configuration mode or for each VRF.

## **Finding Feature Information in This Module**

Your Cisco IOS software release may not support all of the features documented in this module. To reach links to specific feature documentation in this module and to see a list of the releases in which each feature is supported, use the ["Feature Information for Per-VRF Assignment of BGP Router ID" section on page 37.](#page-36-0)

## **Finding Support Information for Platforms and Cisco IOS and Catalyst OS Software Images**

Use Cisco Feature Navigator to find information about platform support and Cisco IOS and Catalyst OS software image support. To access Cisco Feature Navigator, go to [http://www.cisco.com/go/cfn.](http://www.cisco.com/go/cfn) An account on Cisco.com is not required.

# **Contents**

- **•** [Prerequisites for Per-VRF Assignment of BGP Router ID, page 2](#page-1-0)
- **•** [Information About Per-VRF Assignment of BGP Router ID, page 2](#page-1-1)
- **•** [How to Configure Per-VRF Assignment of BGP Router ID, page 2](#page-1-2)
- **•** [Configuration Examples for Per-VRF Assignment of BGP Router ID, page 18](#page-17-0)
- **•** [Where to Go Next, page 25](#page-24-0)
- **•** [Additional References, page 25](#page-24-1)
- **•** [Command Reference, page 26](#page-25-0)
- **•** [Feature Information for Per-VRF Assignment of BGP Router ID, page 37](#page-36-0)

Ι

# <span id="page-1-0"></span>**Prerequisites for Per-VRF Assignment of BGP Router ID**

Before you configure this feature, Cisco Express Forwarding (CEF) or distributed CEF (dCEF) must be enabled in the network, and basic BGP peering is assumed to be running in the network.

# <span id="page-1-1"></span>**Information About Per-VRF Assignment of BGP Router ID**

To assign a router ID per VRF using BGP, you should understand the following concepts:

- **•** [BGP Router ID, page 2](#page-1-3)
- **•** [Per-VRF Router ID Assignment, page 2](#page-1-4)

## <span id="page-1-3"></span>**BGP Router ID**

The BGP router identifier (ID) is a 4-byte field that is set to the highest IP address on the router. Loopback interface addresses are considered before physical interface addresses because loopback interfaces are more stable than physical interfaces. The BGP router ID is used in the BGP algorithm for determining the best path to a destination where the preference is for the BGP router with the lowest router ID. It is possible to manually configure the BGP router ID using the **bgp router-id** command to influence the best path algorithm.

## <span id="page-1-4"></span>**Per-VRF Router ID Assignment**

In Cisco IOS Release 12.2(33)SRA, 12.2(31)SB2, 12.2(33)SXH, and later releases, support for configuring separate router IDs for each Virtual Private Network (VPN) routing/forwarding (VRF) instance was introduced. The Per-VRF Assignment of BGP Router ID feature introduces the ability to have VRF-to-VRF peering in Border Gateway Protocol (BGP) on the same router. BGP is designed to refuse a session with itself because of the router ID check. The per-VRF assignment feature allows a separate router ID per VRF using a new keyword in the existing **bgp router-id** command. The router ID can be manually configured for each VRF or can be assigned automatically either globally under address family configuration mode or for each VRF.

# <span id="page-1-2"></span>**How to Configure Per-VRF Assignment of BGP Router ID**

There are two main ways to configure a BGP router ID for each separate VRF. To configure a per-VRF BGP router ID manually, you must perform the first three tasks listed below. To automatically assign a BGP router ID to each VRF, perform the first task and the fourth task. This section contains the following tasks:

- **•** [Configuring VRF Instances, page 3](#page-2-0)
- **•** [Associating VRF Instances with Interfaces, page 4](#page-3-0)
- **•** [Manually Configuring a BGP Router ID per VRF, page 6](#page-5-0)
- **•** [Automatically Assigning a BGP Router ID per VRF, page 12](#page-11-0)

## <span id="page-2-0"></span>**Configuring VRF Instances**

Perform this task to configure VRF instances to be used with the per-VRF assignment tasks. In this task, a VRF instance named vrf\_trans is created. To make the VRF functional, a route distinguisher is created. When the route distinguisher is created, the routing and forwarding tables are created for the VRF instance named vrf\_trans.

## <span id="page-2-1"></span>**Route Distinguisher**

A router distinguisher (RD) creates routing and forwarding tables and specifies the default route distinguisher for a VPN. The RD is added to the beginning of an IPv4 prefix to change it into a globally unique VPN-IPv4 prefix. An RD can be composed in one of two ways: with an autonomous system number and an arbitrary number or with an IP address and an arbitrary number. You can enter an RD in either of these formats:

- **•** Enter a 16-bit autonomous system number, a colon, and a 32-bit number. For example: 45000:3
- **•** Enter a 32-bit IP address, a colon, and a 16-bit number. For example: 192.168.10.15:1

## **Prerequisites**

This task assumes that you have CEF or dCEF enabled.

## **SUMMARY STEPS**

- **1. enable**
- **2. configure terminal**
- **3. ip vrf** *vrf-name*
- **4. rd** *route-distinguisher*
- **5. route-target** {**import** | **both**} *route-target-ext-community*
- **6. route-target** {**export** | **both**} *route-target-ext-community*
- **7. exit**
- **8.** Repeat Step 3 through Step 7 for each VRF to be defined.

## **DETAILED STEPS**

 $\mathbf I$ 

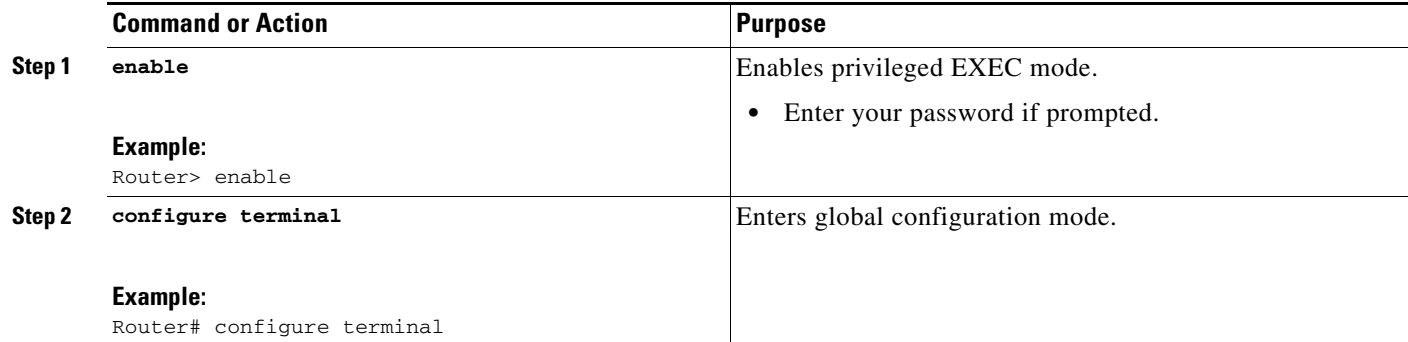

 $\mathbf I$ 

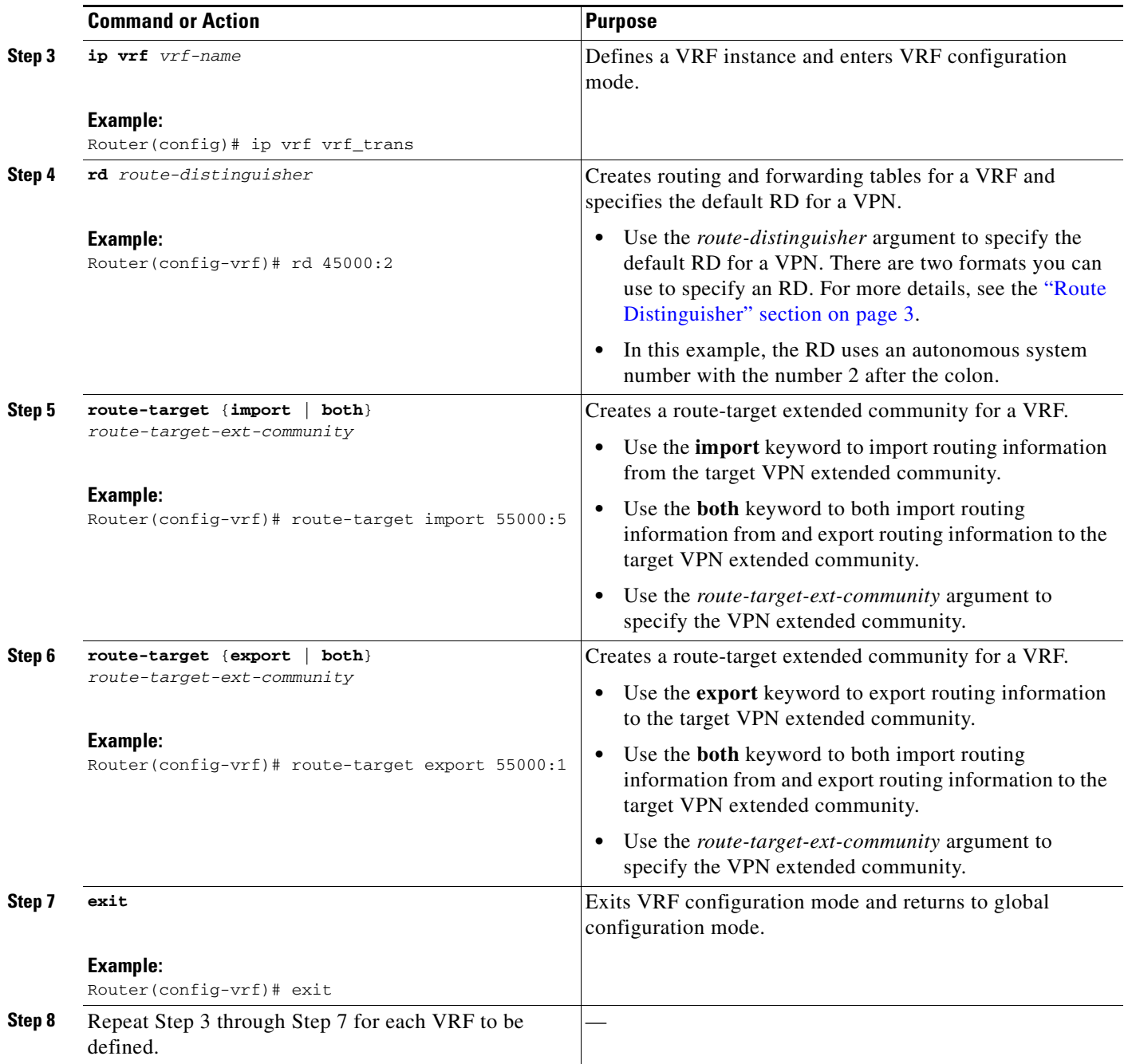

## <span id="page-3-0"></span>**Associating VRF Instances with Interfaces**

Perform this task to associate VRF instances with interfaces to be used with the per-VRF assignment tasks. In this task, a VRF instance named vrf\_trans is associated with a serial interface.

 $\overline{\mathscr{C}}$ 

**Note** Make a note of the IP addresses for any interface to which you want to associate a VRF instance because the **ip vrf forwarding** command removes the IP address. Step 8 allows you to reconfigure the IP address.

## **Prerequisites**

- **•** This task assumes that you have CEF or dCEF enabled.
- This task assumes that VRF instances have been configured in the "Configuring VRF Instances" [section on page 3](#page-2-0).

## **SUMMARY STEPS**

- **1. enable**
- **2. configure terminal**
- **3. interface** *type number*
- **4. ip address** *ip-address mask* [**secondary**]
- **5. exit**
- **6. interface** *type number*
- **7. ip vrf forwarding** *vrf-name* [**downstream** *vrf-name2*]
- **8. ip address** *ip-address mask* [**secondary**]
- **9.** Repeat Step 5 through Step 8 for each VRF to be associated with an interface.
- **10. end**
- **11. show ip vrf** [**brief** | **detail** | **interfaces** | **id**] [*vrf-name*] [*output-modifiers*]

## **DETAILED STEPS**

 $\Gamma$ 

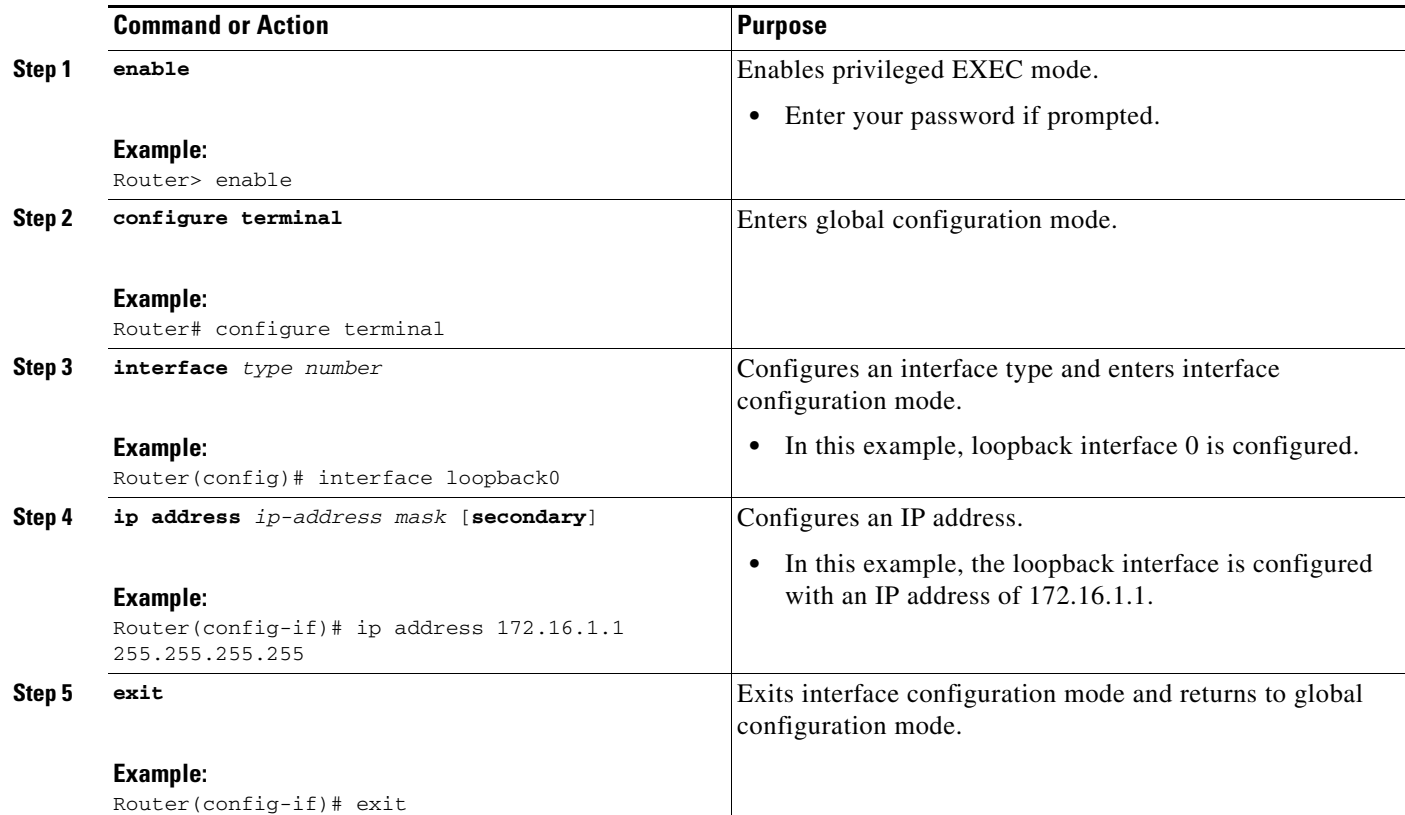

 $\mathbf I$ 

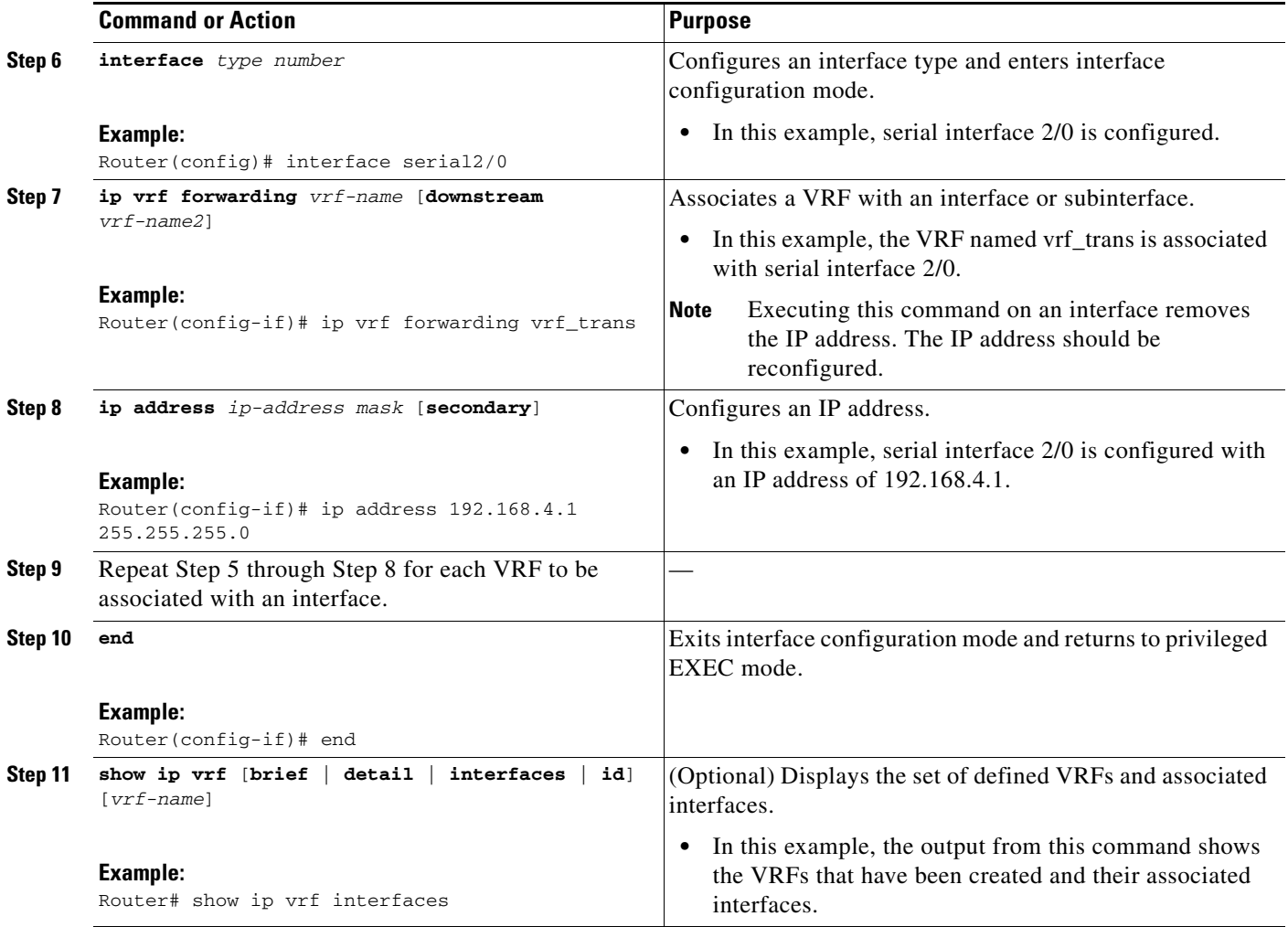

## **Examples**

The following output show s that two VRF instances named vrf\_trans and vrf\_users were configured on two serial interfaces.

Router# **show ip vrf interfaces**

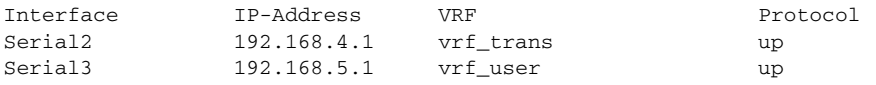

## <span id="page-5-0"></span>**Manually Configuring a BGP Router ID per VRF**

Perform this task to manually configure a BGP router ID for each VRF. In this task, several address family configurations are shown and the router ID is configured in the IPv4 address family mode for one VRF instance. Step 22 shows you how to repeat certain steps to permit the configuration of more than one VRF on the same router.

## **Prerequisites**

This task assumes that you have previously created the VRF instances and associated them with interfaces. For more details, see the ["Configuring VRF Instances" section on page 3](#page-2-0) and the ["Associating](#page-3-0)  [VRF Instances with Interfaces" section on page 4](#page-3-0).

## **SUMMARY STEPS**

- **1. enable**
- **2. configure terminal**
- **3. router bgp** *autonomous-system-number*
- **4. no bgp default ipv4-unicast**
- **5. bgp log-neighbor-changes**
- **6. neighbor** {*ip-address* | *peer-group-name*} **remote-as** *autonomous-system-number*
- **7. neighbor** {*ip-address* | *peer-group-name*} **update-source** *interface-type interface-number*
- **8. address-family** {**ipv4** [**mdt** | **multicast** | **unicast** [**vrf** *vrf-name*] | **vrf** *vrf-name*] | **vpnv4** [**unicast**]}
- **9. neighbor** {*ip-address* | *peer-group-name*} **activate**
- **10. neighbor** {*ip-address* | *peer-group-name*} **send-community** [**both** | **standard** | **extended**]
- **11. exit-address-family**
- **12. address-family** {**ipv4** [**mdt** | **multicast** | **unicast** [**vrf** *vrf-name*] | **vrf** *vrf-name*] | **vpnv4** [**unicast**]}
- **13. redistribute connected**
- **14. neighbor** {*ip-address* | *peer-group-name*} **remote-as** *autonomous-system-number*
- **15. neighbor** *ip-address* **local-as** *autonomous-system-number* [**no-prepend** [**replace-as** [**dual-as**]]]
- **16. neighbor** {*ip-address* | *peer-group-name*} **ebgp-multihop** [*ttl*]
- **17. neighbor** {*ip-address* | *peer-group-name*} **activate**
- **18. neighbor** *ip-address* **allowas-in** [*number*]
- **19. no auto-summary**
- **20. no synchronization**
- **21. bgp router-id** {*ip-address* | **auto-assign**}
- **22.** Repeat Step 11 to Step 21 to configure another VRF instance.
- **23. end**

 $\mathbf I$ 

**24. show ip bgp vpnv4** {**all** | **rd** *route-distinguisher* | **vrf** *vrf-name*}

 $\mathsf I$ 

## **DETAILED STEPS**

H

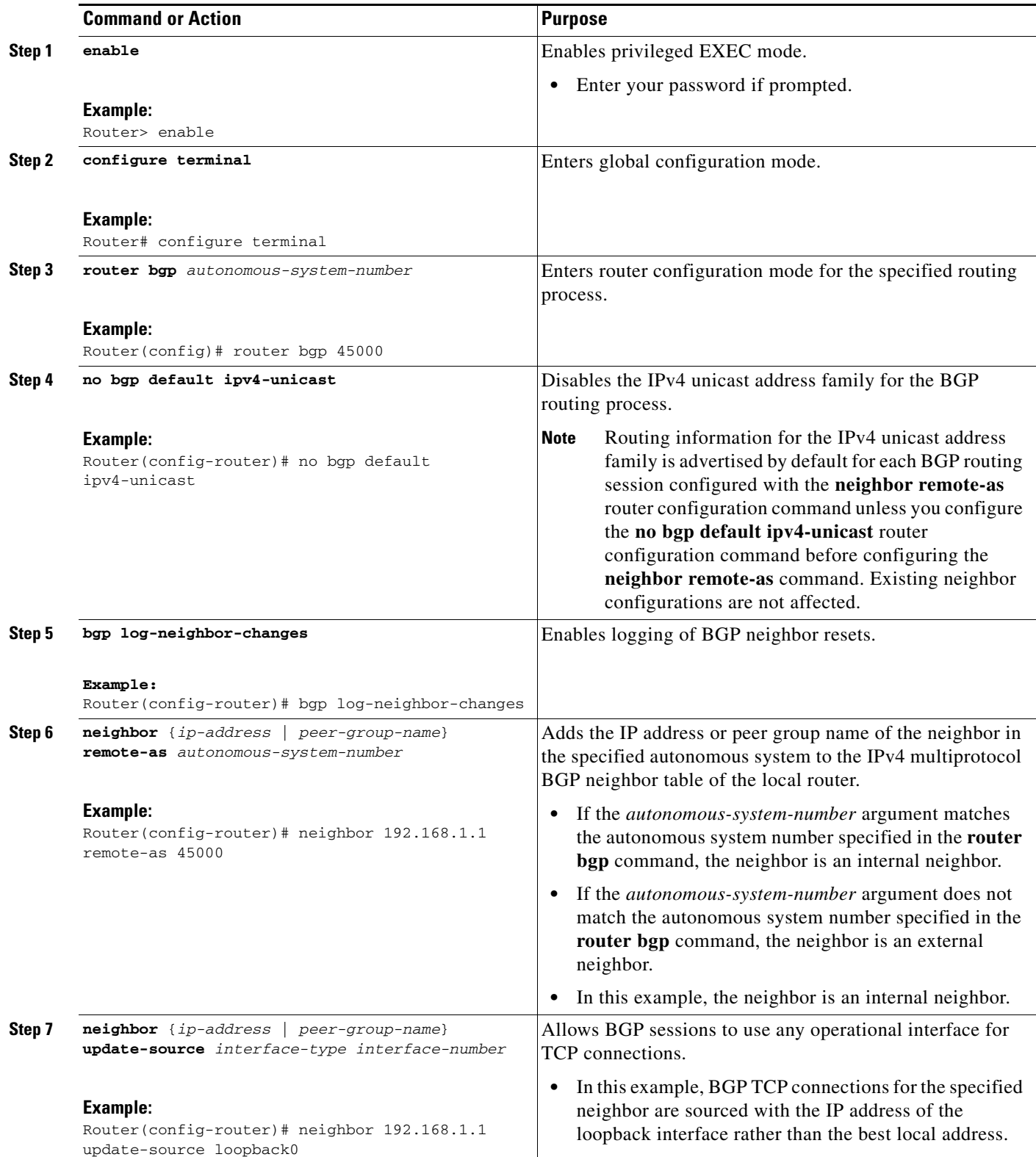

 $\mathbf{I}$ 

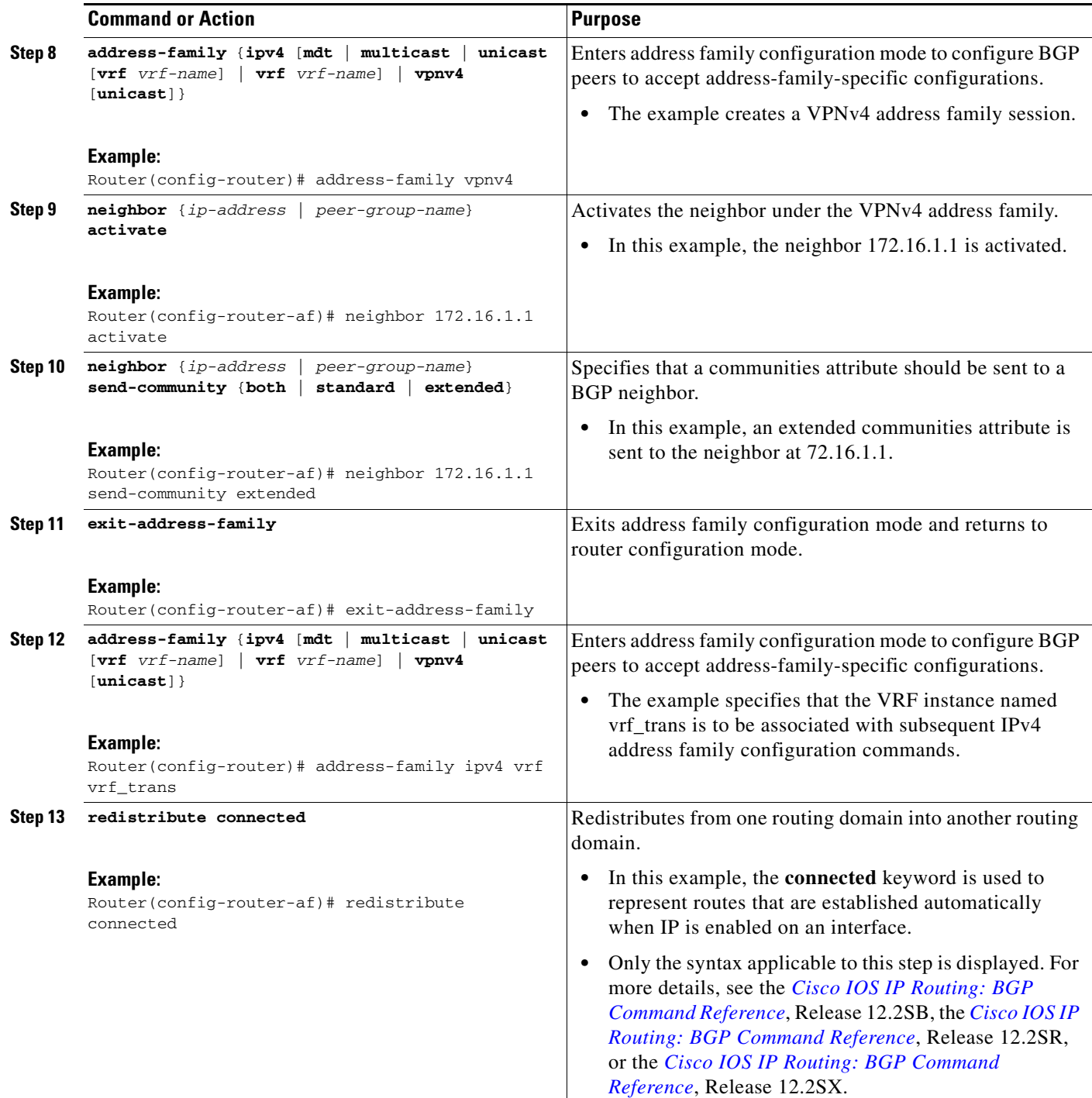

H

 $\mathsf I$ 

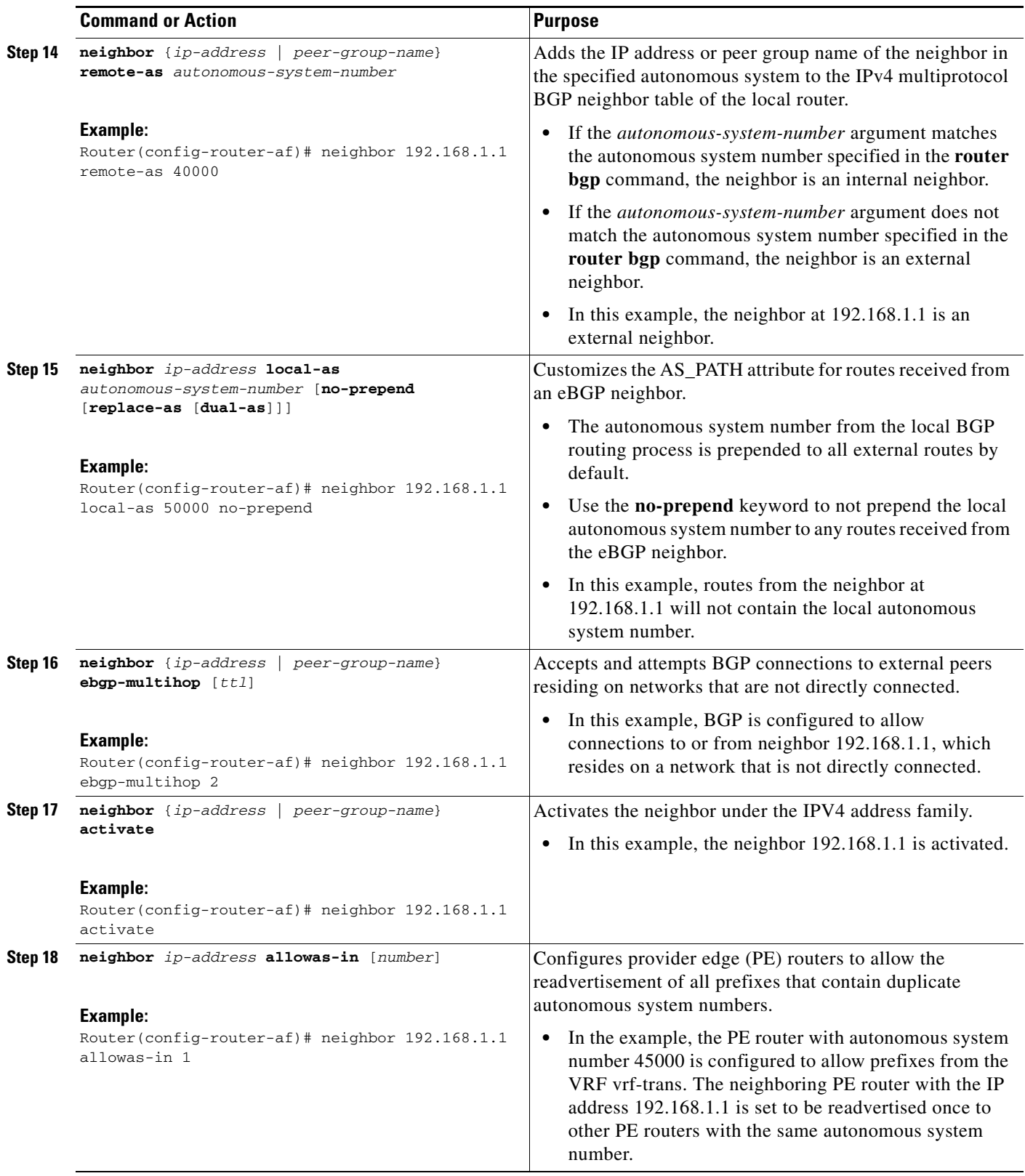

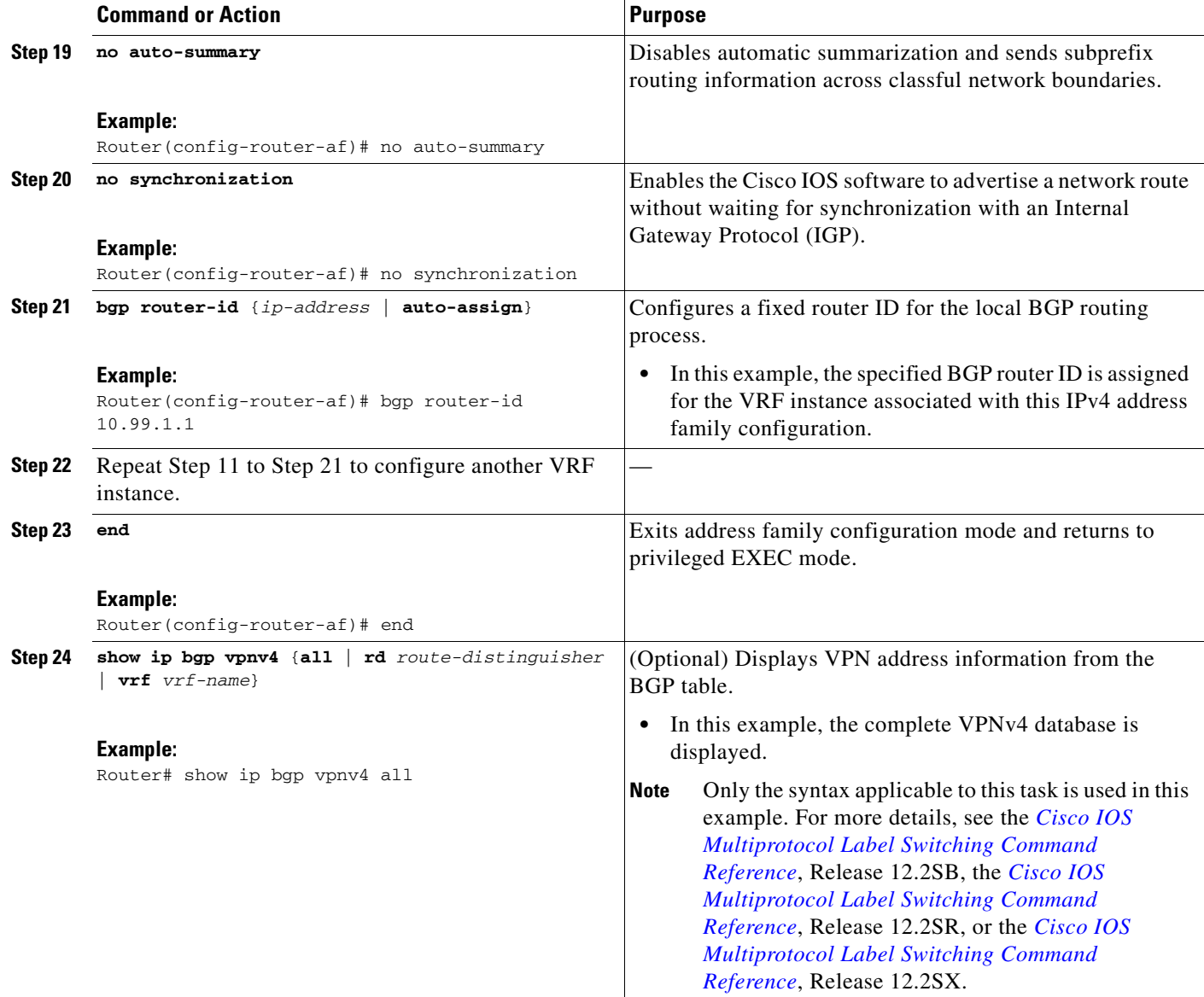

## **Examples**

 $\Gamma$ 

The following sample output assumes that two VRF instances named vrf\_trans and vrf\_user were configured each with a separate router ID. The router ID is shown next to the VRF name.

Router# **show ip bgp vpnv4 all**

BGP table version is 5, local router ID is 172.17.1.99 Status codes: s suppressed, d damped, h history, \* valid, > best, i - internal, r RIB-failure, S Stale Origin codes: i - IGP, e - EGP, ? - incomplete Network Next Hop Metric LocPrf Weight Path Route Distinguisher: 1:1 (default for vrf vrf\_trans) VRF Router ID 10.99.1.2 \*> 192.168.4.0 0.0.0.0 0 32768 ? Route Distinguisher: 42:1 (default for vrf vrf\_user) VRF Router ID 10.99.1.1 \*> 192.168.5.0 0.0.0.0 0 32768 ?

Ι

## <span id="page-11-0"></span>**Automatically Assigning a BGP Router ID per VRF**

Perform this task to automatically assign a BGP router ID for each VRF. In this task, a loopback interface is associated with a VRF and the **bgp router-id** command is configured at the router configuration level to automatically assign a BGP router ID to all VRF instances. Step 9 shows you how to repeat certain steps to configure each VRF that is to be associated with an interface. Step 30 shows you how to configure more than one VRF on the same router.

## **Prerequisites**

This task assumes that you have previously created the VRF instances. For more details, see the ["Configuring VRF Instances" section on page 3.](#page-2-0)

## **SUMMARY STEPS**

- **1. enable**
- **2. configure terminal**
- **3. interface** *type number*
- **4. ip address** *ip-address mask* [**secondary**]
- **5. exit**
- **6. interface** *type number*
- **7. ip vrf forwarding** *vrf-name* [**downstream** *vrf-name2*]
- **8. ip address** *ip-address mask* [**secondary**]
- **9.** Repeat Step 5 through Step 8 for each VRF to be associated with an interface.
- **10. exit**
- **11. router bgp** *autonomous-system-number*
- **12. bgp router-id** {*ip-address* | **vrf auto-assign**}
- **13. no bgp default ipv4-unicast**
- **14. bgp log-neighbor-changes**
- **15. neighbor** {*ip-address* | *peer-group-name*} **remote-as** *autonomous-system-number*
- **16. neighbor** {*ip-address* | *peer-group-name*} **update-source** *interface-type interface-number*
- **17. address-family** {**ipv4** [**mdt** | **multicast** | **unicast** [**vrf** *vrf-name*] | **vrf** *vrf-name*] | **vpnv4** [**unicast**]}
- **18. neighbor** {*ip-address* | *peer-group-name*} **activate**
- **19. neighbor** {*ip-address* | *peer-group-name*} **send-community** [**both** | **standard** | **extended**]
- **20. exit-address-family**
- **21. address-family** {**ipv4** [**mdt** | **multicast** | **unicast** [**vrf** *vrf-name*] | **vrf** *vrf-name*] | **vpnv4** [**unicast**]}
- **22. redistribute connected**
- **23. neighbor** {*ip-address* | *peer-group-name*} **remote-as** *autonomous-system-number*
- **24. neighbor** *ip-address* **local-as** *autonomous-system-number* [**no-prepend** [**replace-as** [**dual-as**]]]
- **25. neighbor** {*ip-address* | *peer-group-name*} **ebgp-multihop** [*ttl*]
- **26. neighbor** {*ip-address* | *peer-group-name*} **activate**
- **27. neighbor** *ip-address* **allowas-in** [*number*]
- **28. no auto-summary**
- **29. no synchronization**
- **30.** Repeat Step 20 to Step 29 to configure another VRF instance.
- **31. end**
- **32. show ip bgp vpnv4** {**all** | **rd** *route-distinguisher* | **vrf** *vrf-name*}

## **DETAILED STEPS**

 $\overline{\phantom{a}}$ 

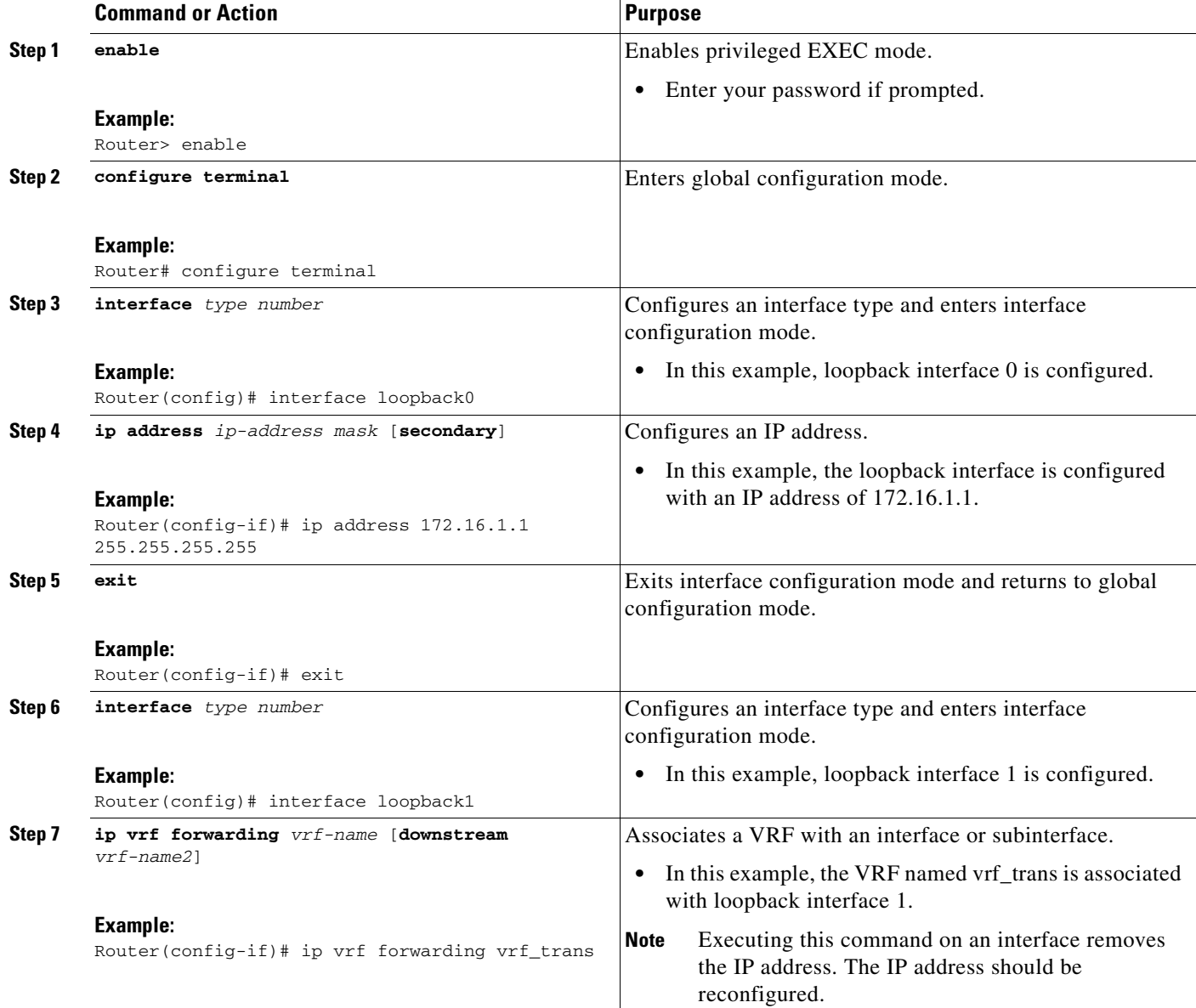

H

 $\mathsf I$ 

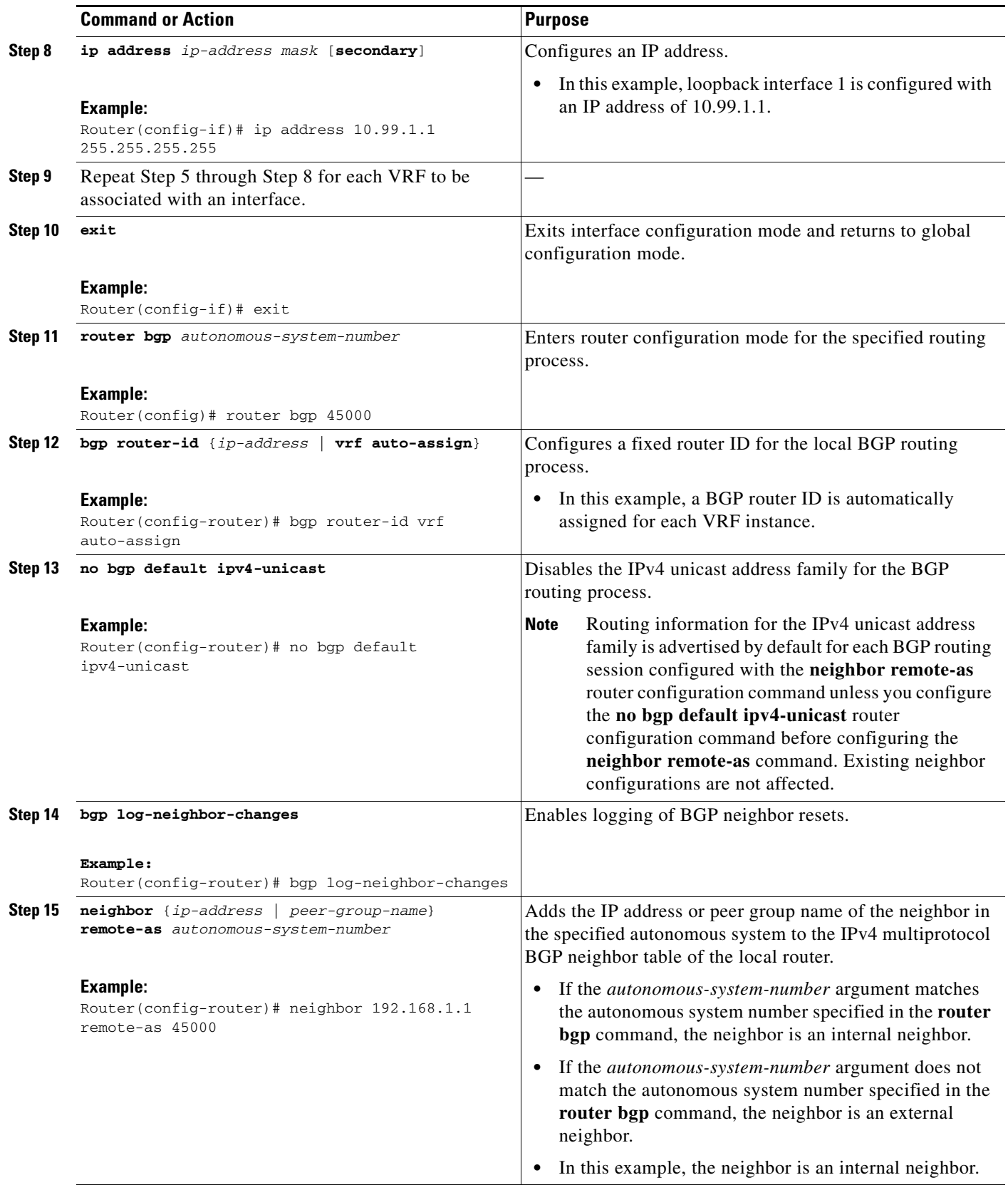

 $\mathbf{I}$ 

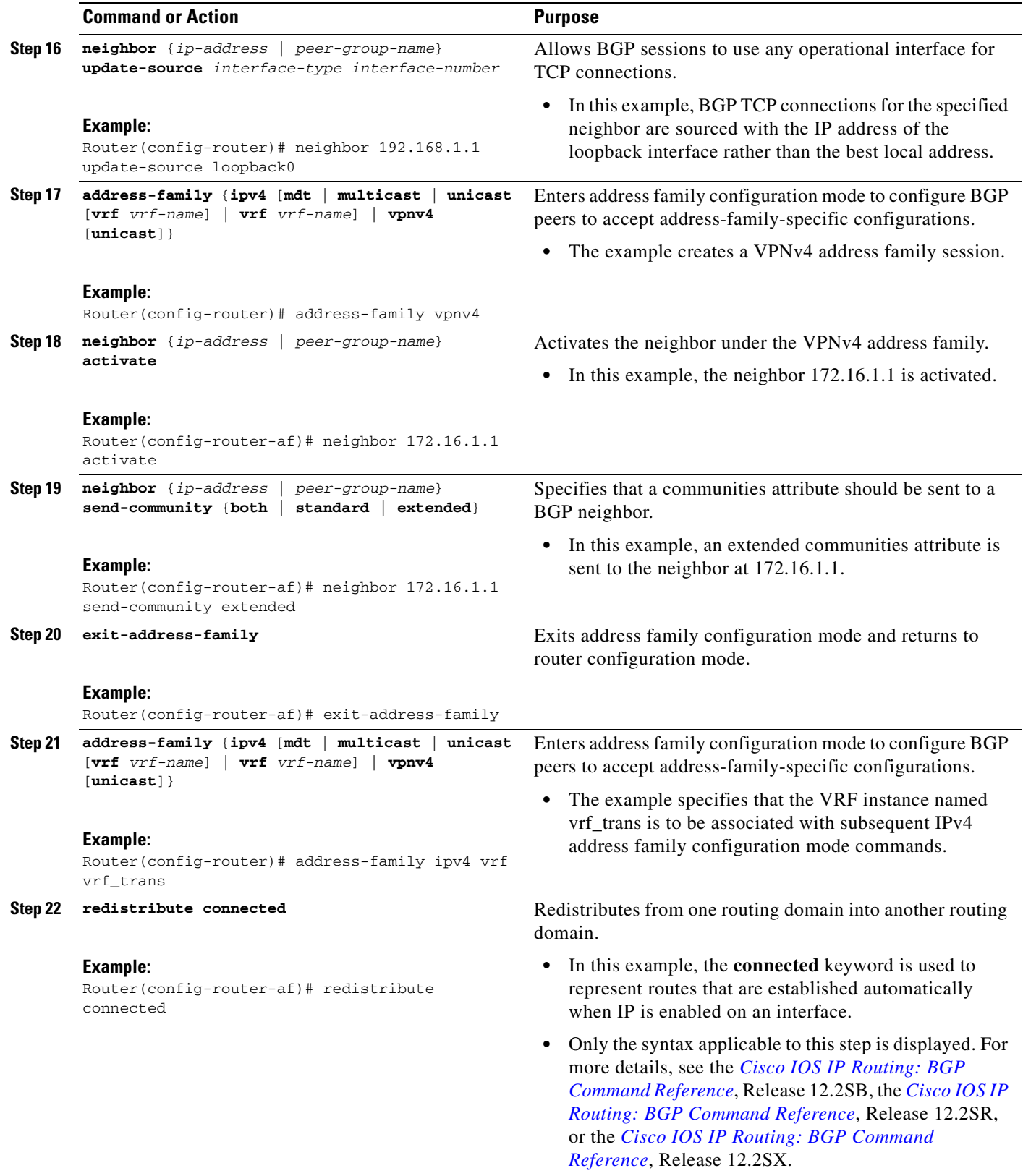

H

 $\mathsf I$ 

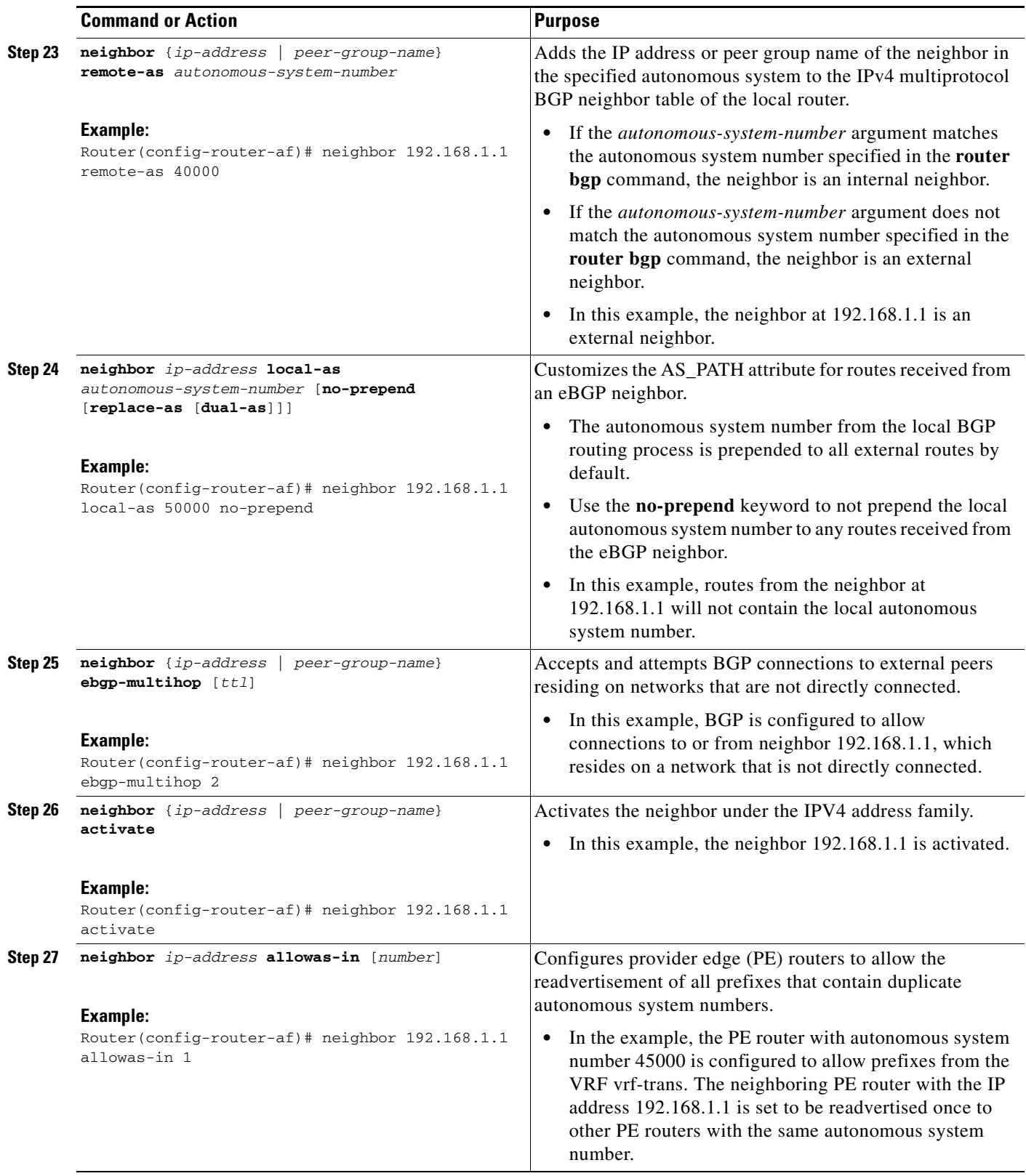

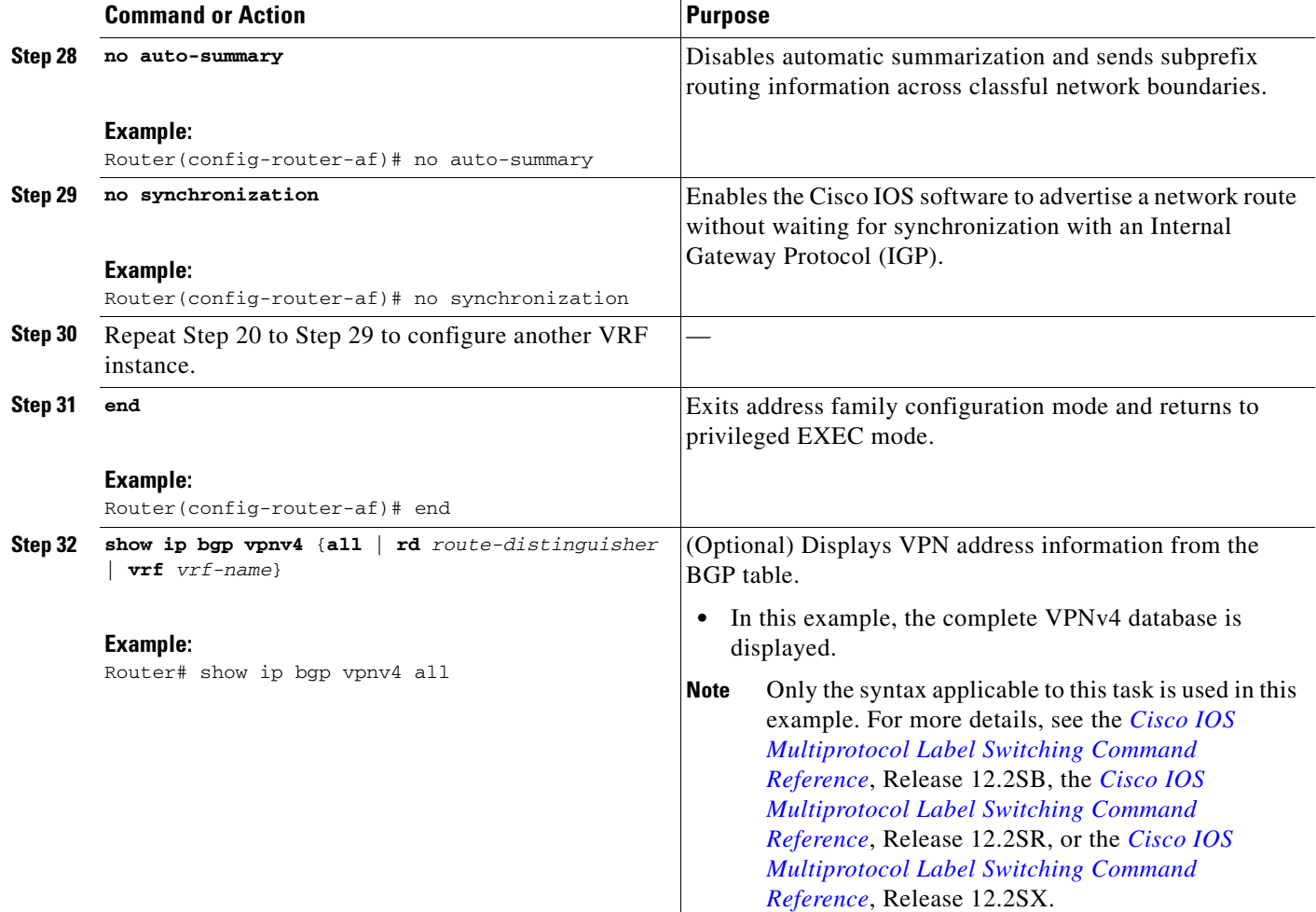

## **Examples**

 $\Gamma$ 

The following sample output assumes that two VRF instances named vrf\_trans and vrf\_user were configured, each with a separate router ID. The router ID is shown next to the VRF name.

```
Router# show ip bgp vpnv4 all
```

```
BGP table version is 43, local router ID is 172.16.1.1
Status codes: s suppressed, d damped, h history, * valid, > best, i - internal,
              r RIB-failure, S Stale
Origin codes: i - IGP, e - EGP, ? - incomplete
   Network Next Hop Metric LocPrf Weight Path
Route Distinguisher: 1:1 (default for vrf vrf_trans) VRF Router ID 10.99.1.2
*> 172.22.0.0 0.0.0.0 0 32768 ?<br>
\text{r} 277.23.0.0 172.23.1.1 0 0 3.1.2
r > 172.23.0.0
```
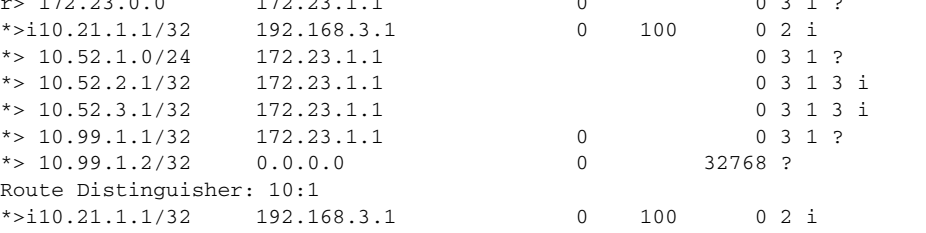

 $\mathbf l$ 

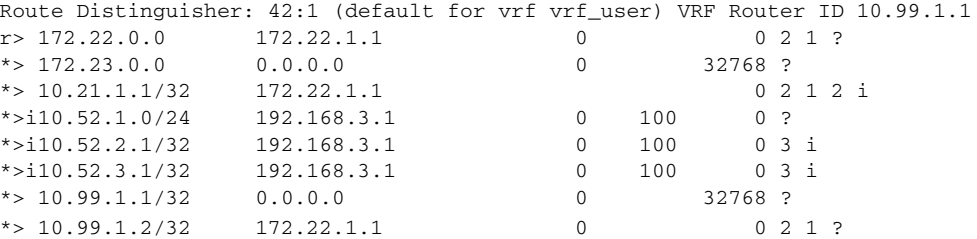

# <span id="page-17-0"></span>**Configuration Examples for Per-VRF Assignment of BGP Router ID**

This section contains the following configuration examples:

- **•** [Manually Configuring a BGP Router ID per VRF: Examples, page 18](#page-17-1)
- **•** [Automatically Assigning a BGP Router ID per VRF: Examples, page 21](#page-20-0)

## <span id="page-17-1"></span>**Manually Configuring a BGP Router ID per VRF: Examples**

The following example shows how to configure two VRFs—vrf\_trans and vrf\_user—with sessions between each other on the same router. The BGP router ID for each VRF is configured manually under separate IPv4 address families. The **show ip bgp vpnv4** command can be used to verify that the router IDs have been configured for each VRF. The configuration starts in global configuration mode.

```
ip vrf vrf_trans
 rd 45000:1
 route-target export 50000:50
 route-target import 40000:1
!
ip vrf vrf_user
 rd 65500:1
 route-target export 65500:1
 route-target import 65500:1
!
interface Loopback0
 ip address 10.1.1.1 255.255.255.255
!
interface Ethernet0/0
 ip vrf forwarding vrf_trans
 ip address 172.22.1.1 255.255.0.0
!
interface Ethernet1/0
 ip vrf forwarding vrf_user
 ip address 172.23.1.1 255.255.0.0
!
router bgp 45000
 no bgp default ipv4-unicast
 bgp log-neighbor-changes
 neighbor 192.168.3.1 remote-as 45000
 neighbor 192.168.3.1 update-source Loopback0
 !
 address-family vpnv4
 neighbor 192.168.3.1 activate
 neighbor 192.168.3.1 send-community extended
  exit-address-family
  !
```
 $\mathbf{r}$ 

```
 address-family ipv4 vrf vrf_user
 redistribute connected
 neighbor 172.22.1.1 remote-as 40000
 neighbor 172.22.1.1 local-as 50000 no-prepend
 neighbor 172.22.1.1 ebgp-multihop 2
 neighbor 172.22.1.1 activate
 neighbor 172.22.1.1 allowas-in 1
 no auto-summary
 no synchronization
 bgp router-id 10.99.1.1
 exit-address-family
 !
 address-family ipv4 vrf vrf_trans
 redistribute connected
 neighbor 172.23.1.1 remote-as 50000
 neighbor 172.23.1.1 local-as 40000 no-prepend
 neighbor 172.23.1.1 ebgp-multihop 2
 neighbor 172.23.1.1 activate
 neighbor 172.23.1.1 allowas-in 1
 no auto-summary
 no synchronization
 bgp router-id 10.99.1.2
 exit-address-family
```
After the configuration, the output of the **show ip bgp vpnv4 all** command shows the router ID displayed next to the VRF name:

```
Router# show ip bgp vpnv4 all
```

```
BGP table version is 43, local router ID is 10.1.1.1
Status codes: s suppressed, d damped, h history, * valid, > best, i - internal,
          r RIB-failure, S Stale
Origin codes: i - IGP, e - EGP, ? - incomplete
   Network Next Hop Metric LocPrf Weight Path
Route Distinguisher: 45000:1 (default for vrf vrf_trans) VRF Router ID 10.99.1.2
* > 172.22.0.0 0.0.0.0 0 0.0.0.0 0 32768 ?
r> 172.23.0.0 172.23.1.1 0 0 3 1 ?
*>i10.21.1.1/32  192.168.3.1  0 100  0 2 i
*> 10.52.1.0/24 172.23.1.1 0 3 1 ?
*> 10.52.2.1/32 172.23.1.1 0 3 1 3 i
*> 10.52.3.1/32 172.23.1.1 0 3 1 3 i
*> 10.99.1.1/32 172.23.1.1 0 0 3 1 ?
*> 10.99.2.2/32 0.0.0.0 0 32768 ?
Route Distinguisher: 50000:1
*>i10.21.1.1/32 192.168.3.1 0 100 0 2 i
Route Distinguisher: 65500:1 (default for vrf vrf_user) VRF Router ID 10.99.1.1
r> 172.22.0.0 172.22.1.1 0 0 2 1 ?
*> 172.23.0.0 0.0.0.0 0 0 32768 ?
*> 10.21.1.1/32 172.22.1.1 0 2 1 2 i
* > i10.52.1.0/24 192.168.3.1 0 100 0 ?
*>i10.52.2.1/32 192.168.3.1 0 100 0 3 i
*>i10.52.3.1/32 192.168.3.1 0 100 0 3 i
*> 10.99.1.1/32   0.0.0.0   0 32768 ?
*> 10.99.2.2/32 172.22.1.1 0 0 2 1 ?
```
Ι

The output of the **show ip bgp vpnv4 vrf** command for a specified VRF displays the router ID in the output header:

Router# **show ip bgp vpnv4 vrf vrf\_user**

BGP table version is 43, local router ID is 10.99.1.1 Status codes: s suppressed, d damped, h history, \* valid, > best, i - internal, r RIB-failure, S Stale Origin codes: i - IGP, e - EGP, ? - incomplete

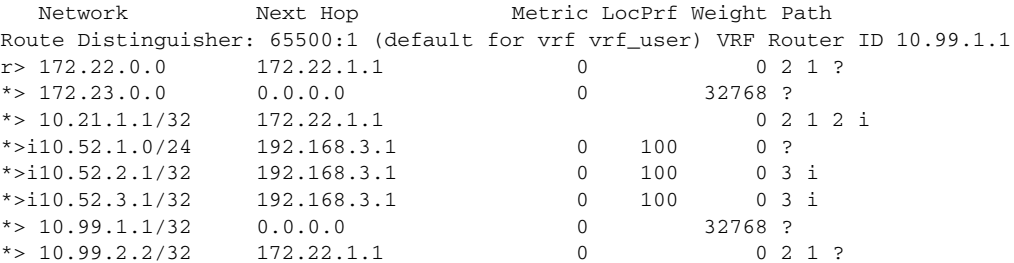

The output of the **show ip bgp vpnv4 vrf summary** command for a specified VRF displays the router ID in the first line of the output:

#### Router# **show ip bgp vpnv4 vrf vrf\_user summary**

BGP router identifier 10.99.1.1, local AS number 45000 BGP table version is 43, main routing table version 43 8 network entries using 1128 bytes of memory 8 path entries using 544 bytes of memory 16/10 BGP path/bestpath attribute entries using 1856 bytes of memory 6 BGP AS-PATH entries using 144 bytes of memory 3 BGP extended community entries using 72 bytes of memory 0 BGP route-map cache entries using 0 bytes of memory 0 BGP filter-list cache entries using 0 bytes of memory BGP using 3744 total bytes of memory BGP activity 17/0 prefixes, 17/0 paths, scan interval 15 secs Neighbor V AS MsgRcvd MsgSent TblVer InQ OutQ Up/Down State/PfxRcd 172.22.1.1 4 2 20 21 43 0 0 00:12:33 3

When the path is sourced in the VRF, the correct router ID is displayed in the output of the **show ip bgp vpnv4 vrf** command for a specified VRF and network address:

#### Router# **show ip bgp vpnv4 vrf vrf\_user 172.23.0.0**

```
BGP routing table entry for 65500:1:172.23.0.0/8, version 22
Paths: (1 available, best #1, table vrf_user)
  Advertised to update-groups:
 2 3 
  Local
     0.0.0.0 from 0.0.0.0 (10.99.1.1)
      Origin incomplete, metric 0, localpref 100, weight 32768, valid, sourced, best
      Extended Community: RT:65500:1
```
## <span id="page-20-0"></span>**Automatically Assigning a BGP Router ID per VRF: Examples**

The following three configuration examples show different methods of configuring BGP to automatically assign a separate router ID to each VRF instance:

- [Globally Automatically Assigned Router ID Using Loopback Interface IP Addresses, page 21](#page-20-1)
- **•** [Globally Automatically Assigned Router ID with No Default Router ID, page 22](#page-21-0)
- **•** [Per-VRF Automatically Assigned Router ID, page 23](#page-22-0)

## <span id="page-20-1"></span>**Globally Automatically Assigned Router ID Using Loopback Interface IP Addresses**

The following example shows how to configure two VRFs—vrf trans and vrf user—with sessions between each other on the same router. Under router configuration mode, BGP is globally configured to automatically assign each VRF a BGP router ID. Loopback interfaces are associated with individual VRFs to source an IP address for the router ID. The **show ip bgp vpnv4** command can be used to verify that the router IDs have been configured for each VRF.

```
ip vrf vrf_trans
  rd 45000:1
  route-target export 50000:50
 route-target import 40000:1
!
ip vrf vrf_user
 rd 65500:1
 route-target export 65500:1
 route-target import 65500:1
!
interface Loopback0
 ip address 10.1.1.1 255.255.255.255
!
interface Loopback1
 ip vrf forwarding vrf_user
 ip address 10.99.1.1 255.255.255.255
!
interface Loopback2
 ip vrf forwarding vrf_trans
  ip address 10.99.2.2 255.255.255.255
!
interface Ethernet0/0
 ip vrf forwarding vrf_trans
 ip address 172.22.1.1 255.0.0.0
!
interface Ethernet1/0
 ip vrf forwarding vrf_user
 ip address 172.23.1.1 255.0.0.0
!
router bgp 45000
 bgp router-id vrf auto-assign
 no bgp default ipv4-unicast
 bgp log-neighbor-changes
 neighbor 192.168.3.1 remote-as 45000
 neighbor 192.168.3.1 update-source Loopback0
  !
 address-family vpnv4
 neighbor 192.168.3.1 activate
 neighbor 192.168.3.1 send-community extended
  exit-address-family
  !
  address-family ipv4 vrf vrf_user
 redistribute connected
  neighbor 172.22.1.1 remote-as 40000
```
Ι

```
 neighbor 172.22.1.1 local-as 50000 no-prepend
 neighbor 172.22.1.1 ebgp-multihop 2
 neighbor 172.22.1.1 activate
 neighbor 172.22.1.1 allowas-in 1
 no auto-summary
 no synchronization
 exit-address-family
 !
 address-family ipv4 vrf vrf_trans
 redistribute connected
 neighbor 172.23.1.1 remote-as 50000
 neighbor 172.23.1.1 local-as 2 no-prepend
 neighbor 172.23.1.1 ebgp-multihop 2
 neighbor 172.23.1.1 activate
 neighbor 172.23.1.1 allowas-in 1
 no auto-summary
 no synchronization
 exit-address-family
```
After the configuration, the output of the **show ip bgp vpnv4 all** command shows the router ID displayed next to the VRF name. Note that the router IDs used in this example are sourced from the IP addresses configured for loopback interface 1 and loopback interface 2. The router IDs are the same as in the ["Manually Configuring a BGP Router ID per VRF: Examples" section on page 18.](#page-17-1)

```
Router# show ip bgp vpnv4 all
```

```
BGP table version is 43, local router ID is 10.1.1.1
Status codes: s suppressed, d damped, h history, * valid, > best, i - internal,
          r RIB-failure, S Stale
Origin codes: i - IGP, e - EGP, ? - incomplete
   Network Next Hop Metric LocPrf Weight Path
Route Distinguisher: 45000:1 (default for vrf vrf_trans) VRF Router ID 10.99.2.2
*> 172.22.0.0 0.0.0.0 0 0 32768 ?
r> 172.23.0.0 172.23.1.1 0 0 3 1 ?
*>i10.21.1.1/32 192.168.3.1 0 100 0 2 i
*> 10.52.1.0/24 172.23.1.1 0 3 1 ?
*> 10.52.2.1/32 172.23.1.1 0 3 1 3 i
*> 10.52.3.1/32 172.23.1.1 0 3 1 3 i
* > 10.99.1.1/32 172.23.1.1 0 0 3 1 ?
* > 10.99.1.2/32 0.0.0.0 0 32768 ?
Route Distinguisher: 50000:1
*>i10.21.1.1/32 192.168.3.1 0 100 0 2 i
Route Distinguisher: 65500:1 (default for vrf vrf_user) VRF Router ID 10.99.1.1
r> 172.22.0.0 172.22.1.1 0 0 2 1 ?
*> 172.23.0.0 0.0.0.0 0 32768 ?
*> 10.21.1.1/32 172.22.1.1 0 2 1 2 i
*>i10.52.1.0/24 192.168.3.1 0 100 0 ?
*\begin{10.52.2.1/32 192.168.3.1 0 100 0 3 i<br>*\begin{10.52.3.1/32 192.168.3.1 0 100 0 3 i
*>i10.52.3.1/32 192.168.3.1 0 100 0 3 i
* > 10.99.1.1/32 0.0.0.0 0 32768 ?
*> 10.99.1.2/32 172.22.1.1 0 0 2 1 ?
```
#### <span id="page-21-0"></span>**Globally Automatically Assigned Router ID with No Default Router ID**

The following example shows how to configure a router and associate a VRF that is automatically assigned a BGP router ID when no default router ID is allocated.

```
ip vrf vpn1
 rd 45000:1
 route-target export 45000:1
 route-target import 45000:1
!
```

```
interface Loopback0
 ip vrf forwarding vpn1
 ip address 10.1.1.1 255.255.255.255
!
interface Ethernet0/0
 ip vrf forwarding vpn1
 ip address 172.22.1.1 255.0.0.0
!
router bgp 45000
 bgp router-id vrf auto-assign
 no bgp default ipv4-unicast
 bgp log-neighbor-changes
  !
 address-family ipv4 vrf vpn1
 neighbor 172.22.1.2 remote-as 40000
 neighbor 172.22.1.2 activate
 no auto-summary
 no synchronization
  exit-address-family
```
Assuming that a second router is configured to establish a session between the two routers, the output of the **show ip interface brief** command shows only the VRF interfaces that are configured.

Router# **show ip interface brief**

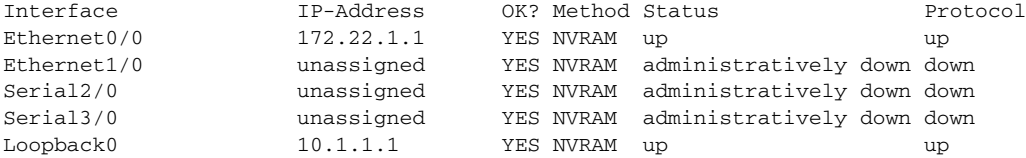

The **show ip vrf** command can be used to verify that a router ID is assigned for the VRF:

Router# **show ip vrf**

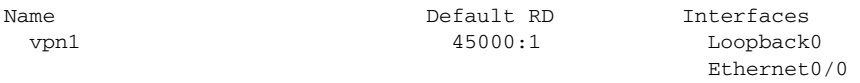

VRF session is established:

#### <span id="page-22-0"></span>**Per-VRF Automatically Assigned Router ID**

The following example shows how to configure two VRFs—vrf\_trans and vrf\_user—with sessions between each other on the same router. Under the IPv4 address family associated with an individual VRF, BGP is configured to automatically assign a BGP router ID. Loopback interfaces are associated with individual VRFs to source an IP address for the router ID. The output of the **show ip bgp vpnv4** command can be used to verify that the router IDs have been configured for each VRF.

```
ip vrf vrf_trans
 rd 45000:1
 route-target export 50000:50
 route-target import 40000:1
!
ip vrf vrf_user
 rd 65500:1
 route-target export 65500:1
 route-target import 65500:1
!
interface Loopback0
 ip address 10.1.1.1 255.255.255.255
!
```
I

I

interface Loopback1 ip vrf forwarding vrf\_user ip address 10.99.1.1 255.255.255.255 ! interface Loopback2 ip vrf forwarding vrf\_trans ip address 10.99.2.2 255.255.255.255 ! interface Ethernet0/0 ip vrf forwarding vrf\_trans ip address 172.22.1.1 255.0.0.0 ! interface Ethernet1/0 ip vrf forwarding vrf\_user ip address 172.23.1.1 255.0.0.0 ! router bgp 45000 no bgp default ipv4-unicast bgp log-neighbor-changes neighbor 192.168.3.1 remote-as 45000 neighbor 192.168.3.1 update-source Loopback0 ! address-family vpnv4 neighbor 192.168.3.1 activate neighbor 192.168.3.1 send-community extended exit-address-family ! address-family ipv4 vrf vrf\_user redistribute connected neighbor 172.22.1.1 remote-as 40000 neighbor 172.22.1.1 local-as 50000 no-prepend neighbor 172.22.1.1 ebgp-multihop 2 neighbor 172.22.1.1 activate neighbor 172.22.1.1 allowas-in 1 no auto-summary no synchronization bgp router-id auto-assign exit-address-family ! address-family ipv4 vrf vrf\_trans redistribute connected neighbor 172.23.1.1 remote-as 50000 neighbor 172.23.1.1 local-as 40000 no-prepend neighbor 172.23.1.1 ebgp-multihop 2 neighbor 172.23.1.1 activate neighbor 172.23.1.1 allowas-in 1 no auto-summary no synchronization bgp router-id auto-assign exit-address-family

After the configuration, the output of the **show ip bgp vpnv4 all** command shows the router ID displayed next to the VRF name. Note that the router IDs used in this example are sourced from the IP addresses configured for loopback interface 1 and loopback interface 2.

Router# **show ip bgp vpnv4 all**

```
BGP table version is 43, local router ID is 10.1.1.1
Status codes: s suppressed, d damped, h history, * valid, > best, i - internal,
               r RIB-failure, S Stale
Origin codes: i - IGP, e - EGP, ? - incomplete
```
 Network Next Hop Metric LocPrf Weight Path Route Distinguisher: 45000:1 (default for vrf vrf\_trans) VRF Router ID 10.99.2.2

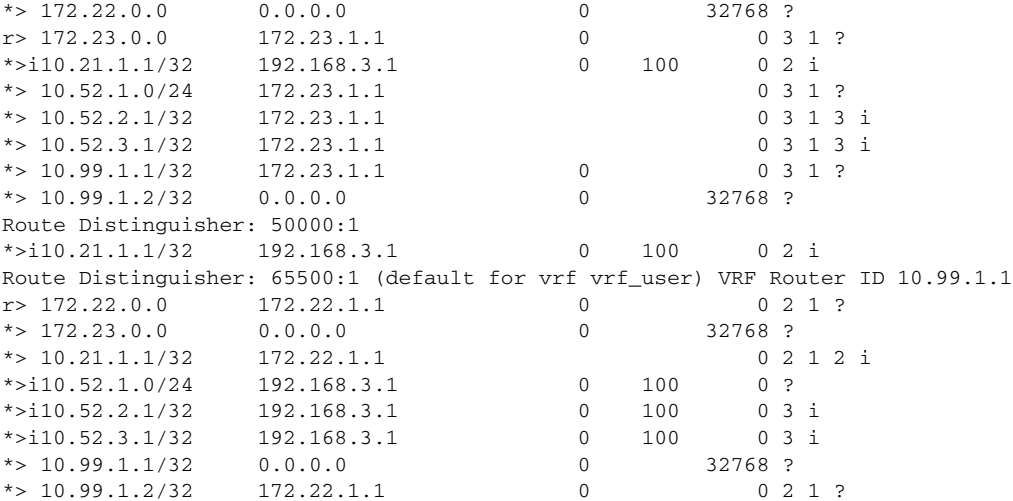

# <span id="page-24-0"></span>**Where to Go Next**

To configure other BGP features, proceed to the ["Cisco IOS BGP Configuration Guide](http://www.cisco.com/univercd/cc/td/doc/product/software/ios124/124tcg/tbgp_c/index.htm)," Release 12.4T.

# <span id="page-24-1"></span>**Additional References**

The following sections provide references related to the Per-VRF Assignment of BGP Router ID feature.

## **Related Documents**

 $\overline{\phantom{a}}$ 

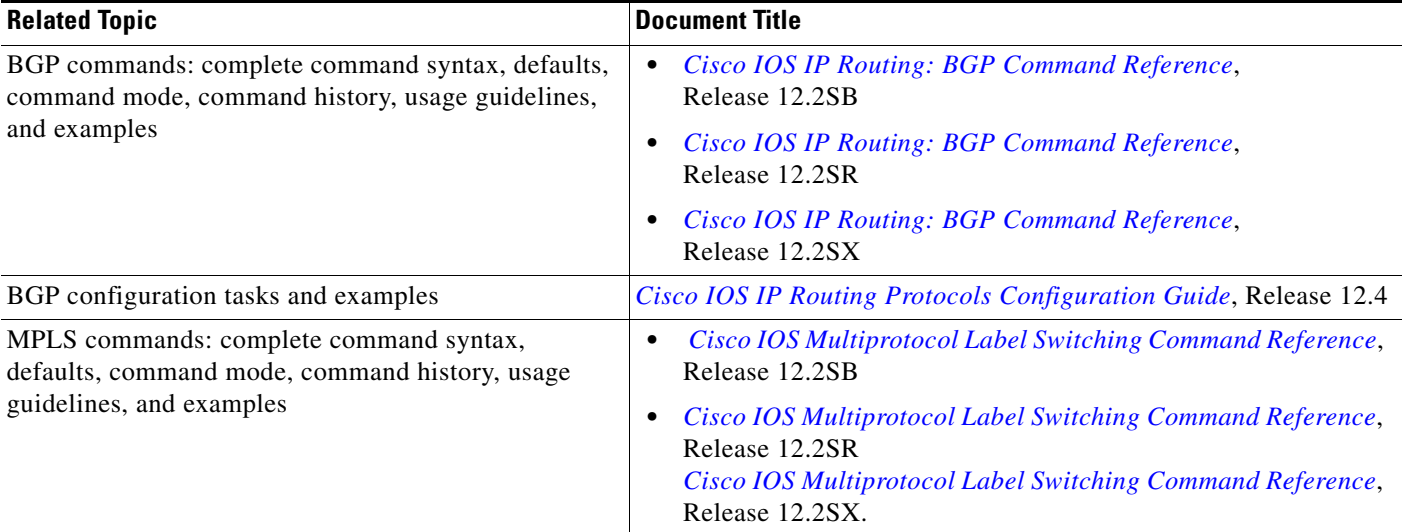

 $\mathsf I$ 

# **Standards**

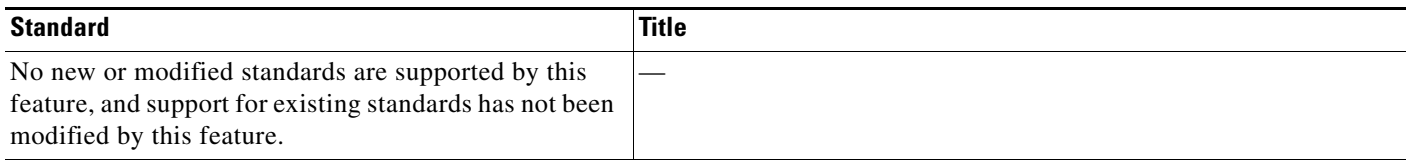

# **MIBs**

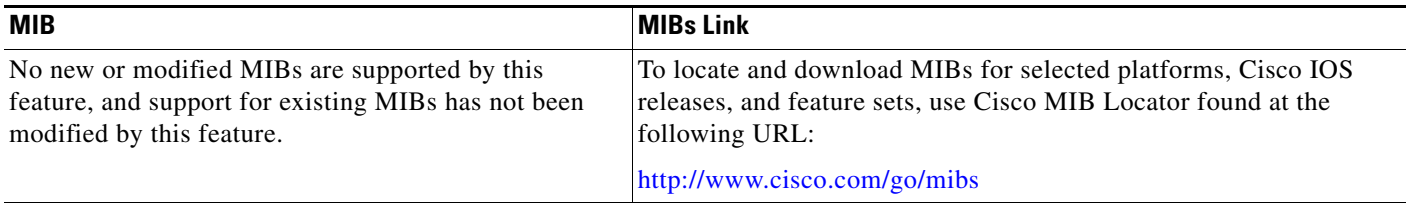

# **RFCs**

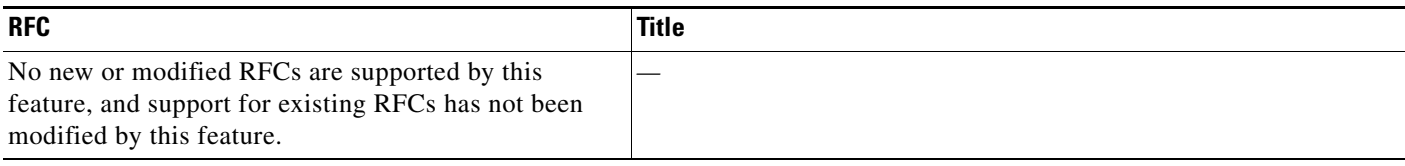

# **Technical Assistance**

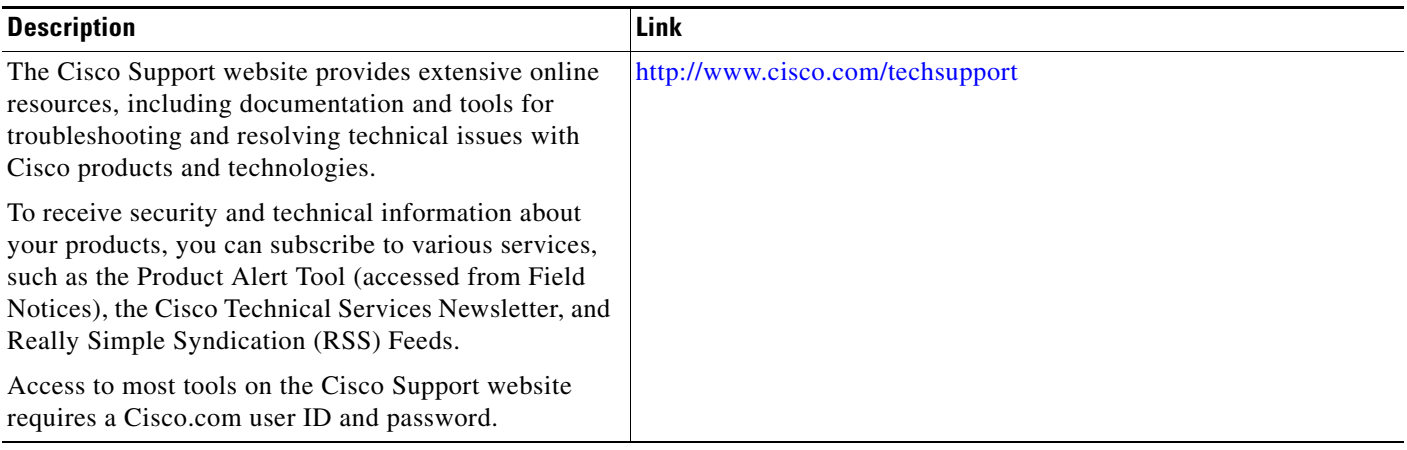

# <span id="page-25-0"></span>**Command Reference**

This section documents only commands that are new or modified.

- **• [bgp router-id](#page-26-0)**
- **• [show ip bgp vpnv4](#page-28-0)**

 $\blacksquare$ 

# <span id="page-26-0"></span>**bgp router-id**

 $\mathbf{I}$ 

 $\overline{\phantom{a}}$ 

To configure a fixed router ID for the local Border Gateway Protocol (BGP) routing process, use the **bgp router-id** command in address family or router configuration mode. To remove the fixed router ID from the running configuration file and restore the default router ID selection, use the **no** form of this command.

## **Router Configuration**

**bgp router-id** {*ip-address* | **vrf auto-assign**}

**no bgp router-id** [**vrf auto-assign**]

## **Address Family Configuration**

**bgp router-id** {*ip-address* | **auto-assign**}

**no bgp router-id**

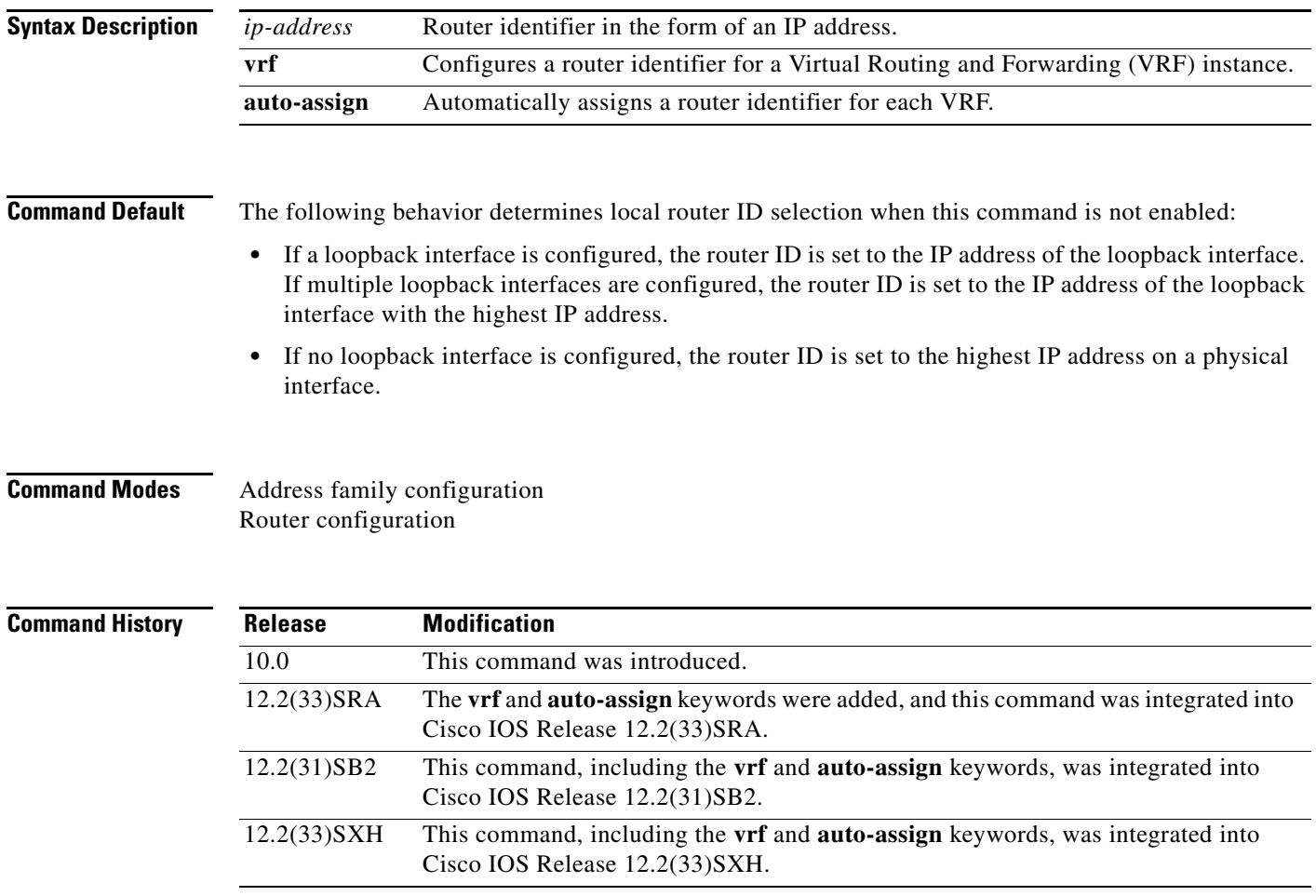

Ι

### **Usage Guidelines** The **bgp router-id** command is used to configure a fixed router ID for the local BGP routing process.

The router ID is entered in IP address format. Any valid IP address can be used, even an address that is not locally configured on the router. If you use an IP address from a local interface, we recommend that you use the address of a loopback interface rather than the address of a physical interface. (A loopback interface is more effective than a fixed interface as an identifier because there is no physical link to go down.) Peering sessions are automatically reset when the router ID is changed.

In Cisco IOS Release 12.2(33)SRA, 12.2(31)SB2, 12.2(33)SXH, and later releases, the Per-VRF Assignment of BGP Router ID feature introduced the ability to have VRF-to-VRF peering in BGP on the same router. BGP is designed to refuse a session with itself because of the router ID check. The per-VRF assignment feature allows a separate router ID per VRF. The router ID can be manually configured for each VRF or assigned automatically either for each VRF or globally under address family configuration mode.

**Examples** The following example shows how to configure the local router with a fixed BGP router ID of 192.168.254.254:

```
router bgp 50000
bgp router-id 192.168.254.254
```
The following example shows how to configure a BGP router ID for the VRF named VRF1. This configuration is done under address family IPv4 VRF configuration mode.

```
router bgp 45000
 address-family ipv4 vrf VRF1
 bgp router-id 10.1.1.99
```
The following example shows how to configure an automatically assigned VRF BGP router ID for all VRFs. This configuration is done under BGP router configuration mode.

router bgp 45000 bgp router-id vrf auto-assign

The following example shows how to configure an automatically assigned VRF BGP router ID for a single VRF. This configuration is done under address family IPv4 VRF configuration mode.

```
router bgp 45000
 address-family ipv4 vrf VRF2
 bgp router-id auto-assign
```
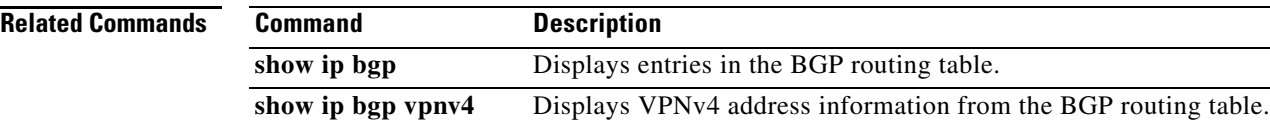

 $\mathbf{I}$ 

 $\overline{\phantom{a}}$ 

# <span id="page-28-0"></span>**show ip bgp vpnv4**

To display Virtual Private Network Version 4 (VPNv4) address information from the Border Gateway Protocol (BGP) table, use the **show ip bgp vpnv4** command in user EXEC or privileged EXEC mode.

**show ip bgp vpnv4** {**all** | **rd** *route-distinguisher* | **vrf** *vrf-name*} [**rib-failure**] [*ip-prefix***/***length*  [**longer-prefixes**]] [*network-address* [*mask*] [**longer-prefixes**]] [**cidr-only**] [**community**] [**community-list**] [**dampened-paths**] [**filter-list**] [**flap-statistics**] [**inconsistent-as**] [**neighbors**] [**paths** [*line*]] [**peer-group**] [**quote-regexp**] [**regexp**] [**summary**] [**labels**]

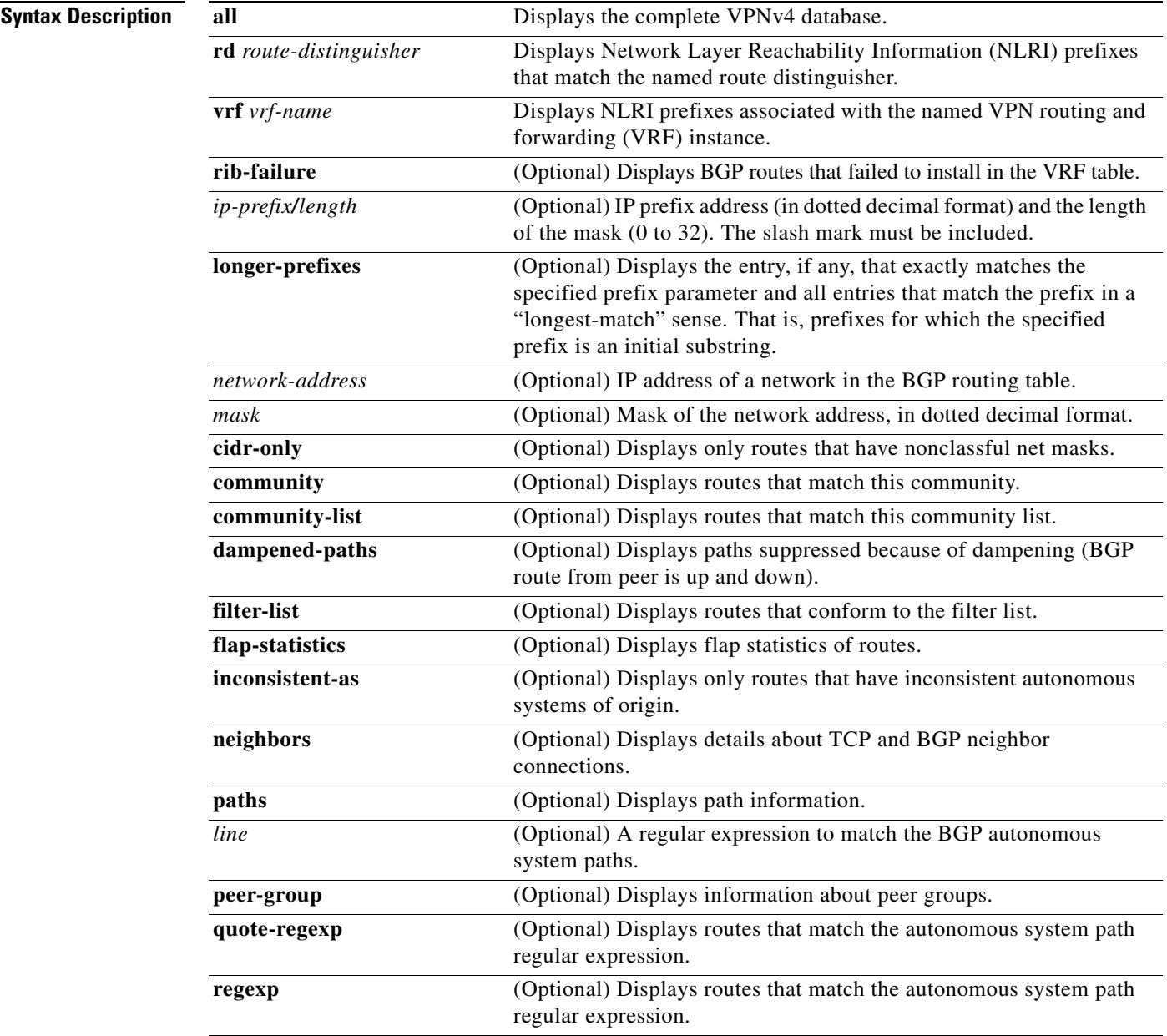

 $\mathsf I$ 

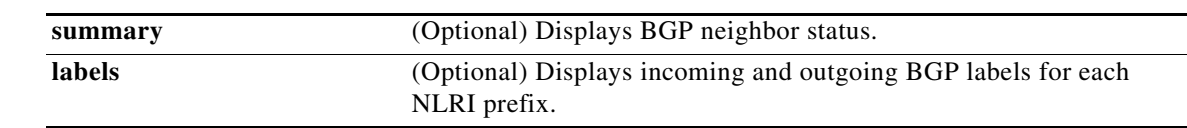

**Command Modes** User EXEC

Privileged EXEC

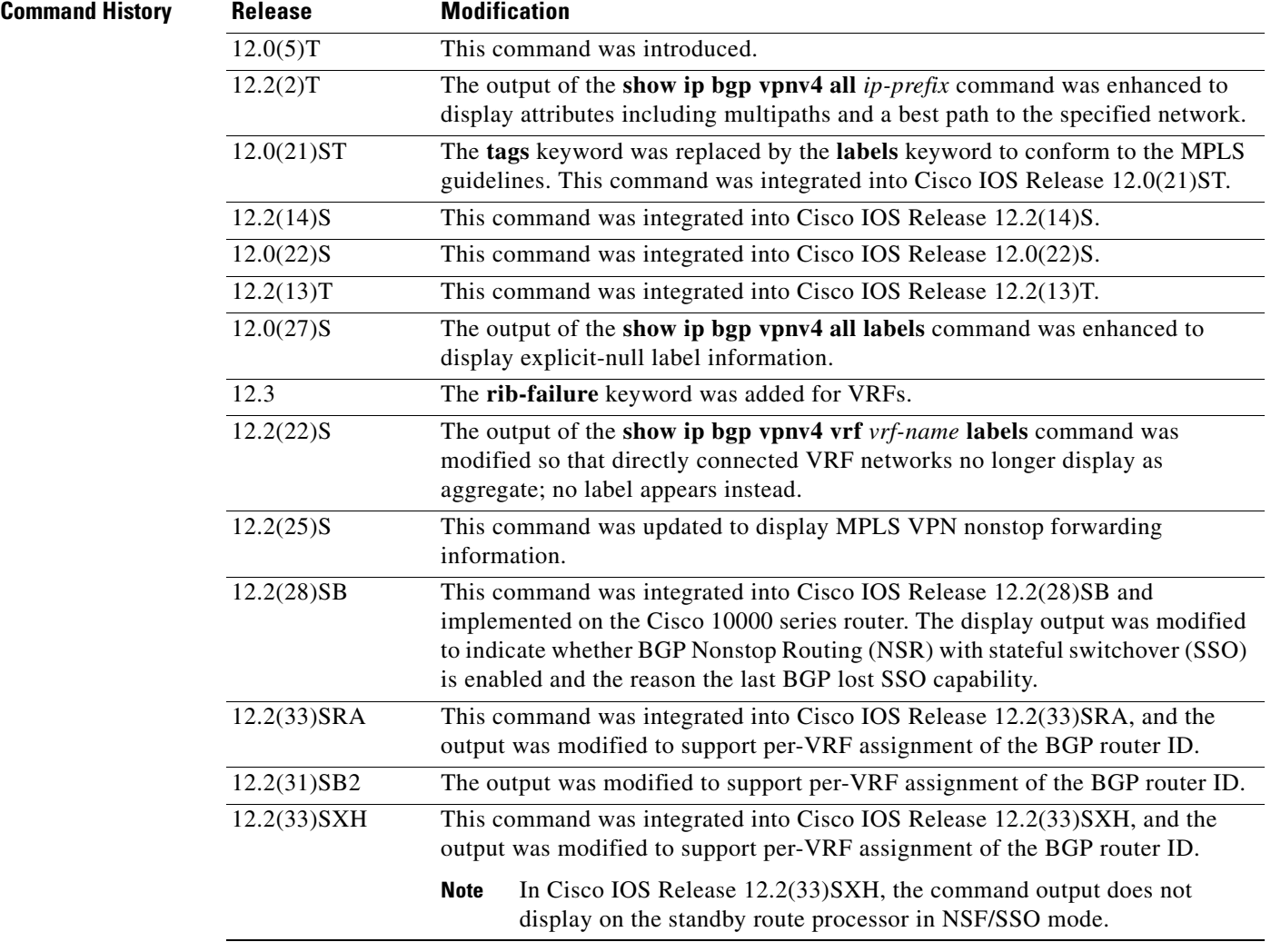

**Usage Guidelines** Use this command to display VPNv4 information from the BGP database. The **show ip bgp vpnv4 all**  command displays all available VPNv4 information. The **show ip bgp vpnv4 all summary** command displays BGP neighbor status. The **show ip bgp vpnv4 all labels** command displays explicit-null label information.

 $\Gamma$ 

**Examples** The following example shows all available VPNv4 information in a BGP routing table:

```
Router# show ip bgp vpnv4 all
```

```
BGP table version is 18, local router ID is 10.14.14.14
Status codes: s suppressed, d damped, h history, * valid, > best, i - internal
Origin codes: i - IGP, e - EGP,? - incomplete
   Network Next Hop Metric LocPrf Weight Path
Route Distinguisher: 1:101 (default for vrf vpn1)
```
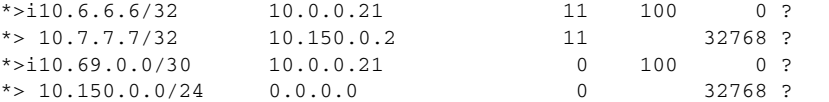

Table 1 describes the significant fields shown in the display.

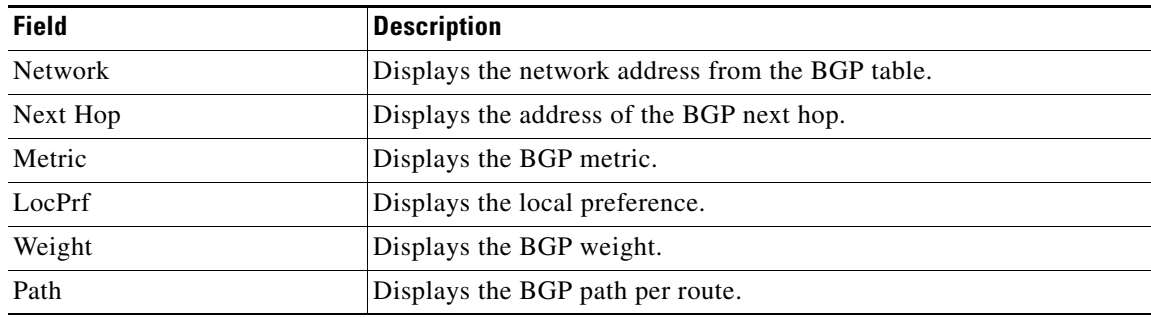

### *Table 1 show ip bgp vpnv4 all Field Descriptions*

The following example shows how to display a table of labels for NLRI prefixes that have a route distinguisher value of 100:1.

#### Router# **show ip bgp vpnv4 rd 100:1 labels**

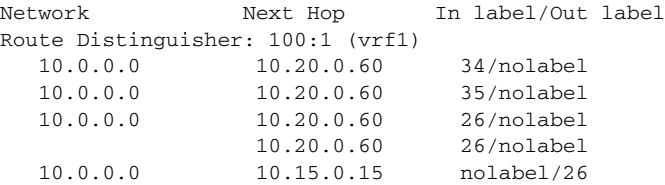

Table 2 describes the significant fields shown in the display.

## *Table 2 show ip bgp vpnv4 rd labels Field Descriptions*

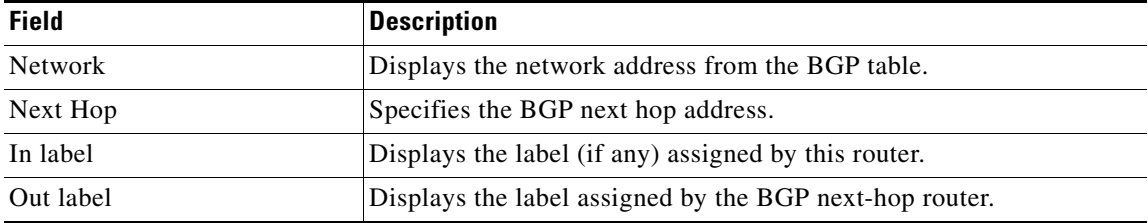

Ι

The following example shows VPNv4 routing entries for the VRF named vpn1:

Router# **show ip bgp vpnv4 vrf vpn1**

BGP table version is 18, local router ID is 10.14.14.14 Status codes: s suppressed, d damped, h history, \* valid, > best, i - internal Origin codes: i - IGP, e - EGP,? - incomplete Network Next Hop Metric LocPrf Weight Path

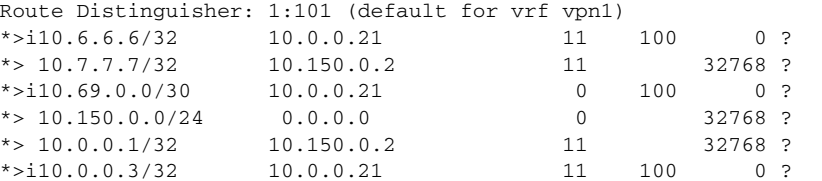

Table 3 describes the significant fields shown in the display.

| <b>Field</b>   | <b>Description</b>                               |
|----------------|--------------------------------------------------|
| <b>Network</b> | Displays the network address from the BGP table. |
| Next Hop       | Displays the address of the BGP next hop.        |
| Metric         | Displays the BGP metric.                         |
| LocPrf         | Displays the local preference.                   |
| Weight         | Displays the BGP weight.                         |
| Path           | Displays the BGP path per route.                 |

*Table 3 show ip bgp vpnv4 vrf Field Descriptions*

The following example shows attributes for network 10.22.22.0 that include multipaths and a best path:

```
Router# show ip bgp vpnv4 all 10.22.22.0
```

```
BGP routing table entry for 10:1:10.22.22.0/24, version 50
Paths:(6 available, best #1)
Multipath:iBGP
  Advertised to non peer-group peers:
   10.1.12.12 
   22
     10.22.7.8 (metric 11) from 10.11.3.4 (10.0.0.8)
       Origin IGP, metric 0, localpref 100, valid, internal, multipath, best
       Extended Community:RT:100:1
       Originator:10.0.0.8, Cluster list:10.1.1.44
   22
     10.22.1.9 (metric 11) from 10.11.1.2 (10.0.0.9)
       Origin IGP, metric 0, localpref 100, valid, internal, multipath
       Extended Community:RT:100:1
       Originator:10.0.0.9, Cluster list:10.1.1.22
```
 $\overline{\phantom{a}}$ 

Table 4 describes the significant fields shown in the display.

| <b>Field</b>                                       | <b>Description</b>                                                                                                    |
|----------------------------------------------------|----------------------------------------------------------------------------------------------------|
| BGP routing table entry for<br>version             | Internal version number of the table. This number is incremented<br>whenever the table changes.                                                                                                    |
| Paths                                              | Number of autonomous system paths to the specified network. If<br>multiple paths exist, one of the multipaths is designated the best path.                                                                   |
| Multipath                                          | Indicates the maximum paths configured (iBGP or eBGP).                                                                                                    |
| Advertised to non peer-group<br>peers              | IP address of the BGP peers to which the specified route is<br>advertised.                                                                                                    |
| 10.22.7.8 (metric 11) from<br>10.11.3.4 (10.0.0.8) | Indicates the next hop address and the address of the gateway that<br>sent the update.                                                                                                    |
| Origin                                             | Indicates the origin of the entry. It can be one of the following values:<br>IGP-Entry originated from Interior Gateway Protocol (IGP)<br>and was advertised with a network router configuration<br>command. |
|                                                    | incomplete—Entry originated from other than an IGP or Exterior<br>Gateway Protocol (EGP) and was advertised with the<br>redistribute router configuration command.                                           |
|                                                    | EGP-Entry originated from an EGP.                                                                                                    |
| metric                                             | If shown, the value of the interautonomous system metric.                                                                                                    |
| localpref                                          | Local preference value as set with the set local-preference<br>route-map configuration command. The default value is 100.                                                                                    |
| valid                                              | Indicates that the route is usable and has a valid set of attributes.                                                                                                    |
| internal/external                                  | The field is <i>internal</i> if the path is learned via iBGP. The field is<br>external if the path is learned via eBGP.                                                                                      |
| multipath                                          | One of multiple paths to the specified network.                                                                                                    |
| best                                               | If multiple paths exist, one of the multipaths is designated the best<br>path and this path is advertised to neighbors.                                                                                      |
| <b>Extended Community</b>                          | Route Target value associated with the specified route.                                                                                                    |
| Originator                                         | The router ID of the router from which the route originated when<br>route reflector is used.                                                                                                    |
| Cluster list                                       | The router ID of all the route reflectors that the specified route has<br>passed through.                                                                                                    |

*Table 4 show ip bgp vpnv4 all network-address Field Descriptions*

The following example shows routes that BGP could not install in the VRF table:

Router# **show ip bgp vpnv4 vrf xyz rib-failure**

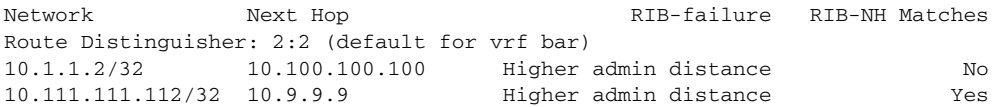

ו

Table 5 describes the significant fields shown in the display.

| <b>Field</b>          | <b>Description</b>                                                                                                    |
|-----------------------|----------------------------------------------------------------------------------------------------|
| <b>Network</b>        | IP address of a network entity.                                                                                                    |
| Next Hop              | IP address of the next system that is used when forwarding a packet<br>to the destination network. An entry of 0.0.0.0 indicates that the<br>router has some non-BGP routes to this network.                         |
| RIB-failure           | Cause of the Routing Information Base (RIB) failure. Higher admin<br>distance means that a route with a better (lower) administrative<br>distance, such as a static route, already exists in the IP routing table.   |
| <b>RIB-NH Matches</b> | Route status that applies only when Higher admin distance appears in<br>the RIB-failure column and the bgp suppress-inactive command is<br>configured for the address family being used. There are three<br>choices: |
|                       | Yes—Means that the route in the RIB has the same next hop as<br>the BGP route or that the next hop recurses down to the same<br>adjacency as the BGP next hop.                                                       |
|                       | No-Means that the next hop in the RIB recurses down<br>differently from the next hop of the BGP route.                                                                                                    |
|                       | n/a—Means that the <b>bgp suppress-inactive</b> command is not<br>٠<br>configured for the address family being used.                                                                                                 |

*Table 5 show ip bgp vpnv4 vrf rib-failure Field Descriptions*

The following example shows the information displayed on the active and standby Route Processors when they are configured for NSF/SSO: MPLS VPN.

**Note** In Cisco IOS Release 12.2(33)SXH, the Cisco IOS Software Modularity: MPLS Layer 3 VPNs feature incurred various infrastructure changes. The result of those changes affect the output of this command on the standby Route Processor (RP). In Cisco IOS Release 12.2(33)SXH, the standby RP does not display any output from the **show ip bgp vpnv4** command.

#### **Active Route Processor**

```
Router# show ip bgp vpnv4 all labels
```
Network Next Hop In label/Out label Route Distinguisher: 100:1 (vpn1) 10.12.12.12/32 0.0.0.0 16/aggregate(vpn1) 10.0.0.0/8 0.0.0.0 17/aggregate(vpn1) Route Distinguisher: 609:1 (vpn0) 10.13.13.13/32 0.0.0.0 18/aggregate(vpn0)

Router# **show ip bgp vpnv4 vrf vpn1 labels**

Network Next Hop In label/Out label Route Distinguisher: 100:1 (vpn1) 10.12.12.12/32 0.0.0.0 16/aggregate(vpn1)<br>10.0.0.0/8 0.0.0.0 17/aggregate(vpn1) 10.0.0.0/8 0.0.0.0 17/aggregate(vpn1)

 $\mathbf{I}$ 

 $\Gamma$ 

#### **Standby Route Processor**

Router# **show ip bgp vpnv4 all labels** Network Masklen In label Route Distinguisher: 100:1 10.12.12.12 /32 16 10.0.0.0 /8 17 Route Distinguisher: 609:1 10.13.13.13 /32 18 Router# **show ip bgp vpnv4 vrf vpn1 labels** Network Masklen In label Route Distinguisher: 100:1

10.12.12.12 /32 16 10.0.0.0 /8 17

Table 6 describes the significant fields shown in the display.

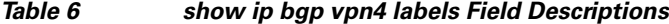

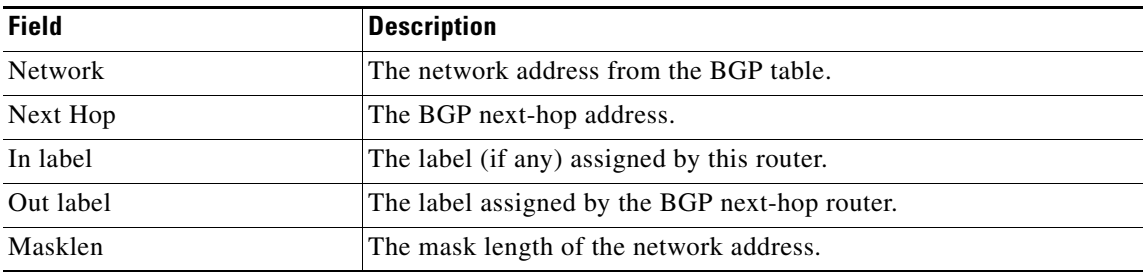

The following example displays output, including the explicit-null label, from the **show ip bgp vpnv4 all labels** command on a CSC-PE router:

```
Router# show ip bgp vpnv4 all labels
```
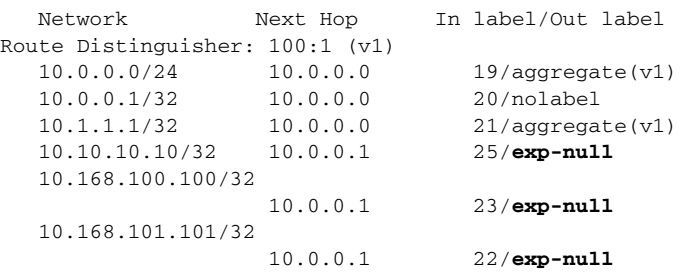

Table 7 describes the significant fields shown in the display.

## *Table 7 show ip bgp vpnv4 all labels Field Descriptions*

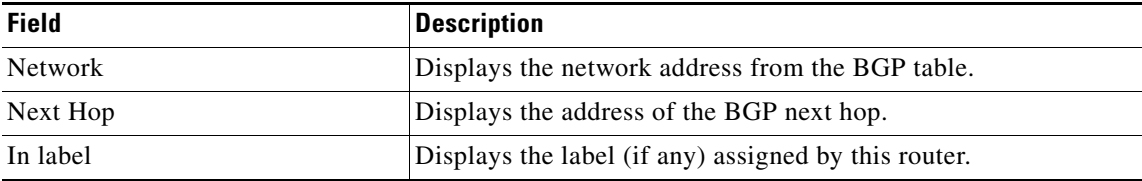

ן

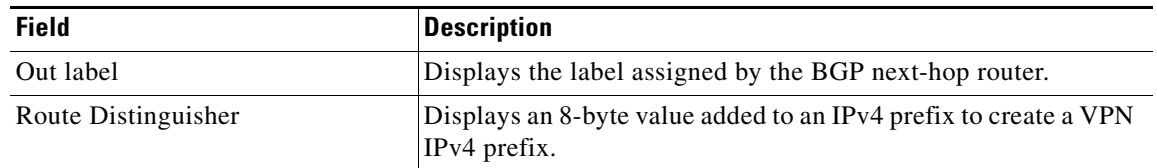

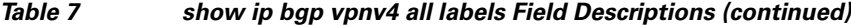

The following example displays separate router IDs for each VRF in the output from an image in Cisco IOS Release 12.2(33)SRA, 12.2(31)SB2, 12.2(33)SXH, and later releases with the Per-VRF Assignment of BGP Router ID feature configured. The router ID is shown next to the VRF name.

```
Router# show ip bgp vpnv4 all
```

```
BGP table version is 5, local router ID is 172.17.1.99
Status codes: s suppressed, d damped, h history, * valid, > best, i - internal,
             r RIB-failure, S Stale
Origin codes: i - IGP, e - EGP, ? - incomplete
   Network Next Hop Metric LocPrf Weight Path
Route Distinguisher: 1:1 (default for vrf vrf_trans) VRF Router ID 10.99.1.2
* > 192.168.4.0 0.0.0.0 0 32768 ?
```
Route Distinguisher: 42:1 (default for vrf vrf\_user) VRF Router ID 10.99.1.1

Table 8 describes the significant fields shown in the display.

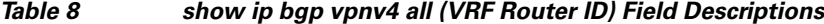

 $*$  > 192.168.5.0 0.0.0.0 0 0 32768 ?

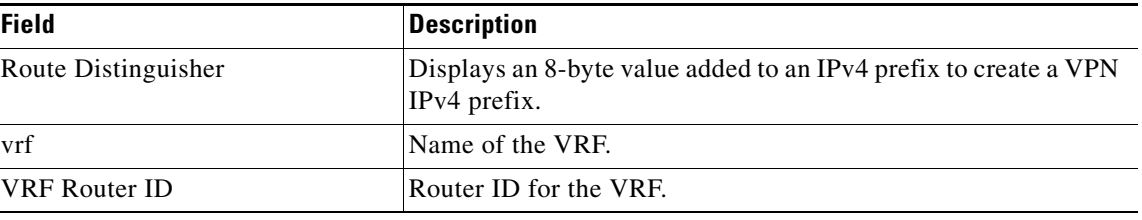

#### **Related Commands**

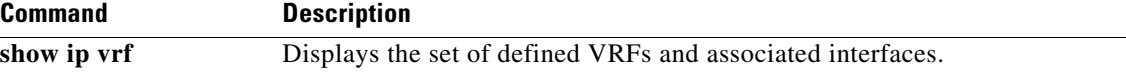

# <span id="page-36-0"></span>**Feature Information for Per-VRF Assignment of BGP Router ID**

[Table 9](#page-36-1) lists the release history for this feature.

Not all commands may be available in your Cisco IOS software release. For release information about a specific command, see the command reference documentation.

Use Cisco Feature Navigator to find information about platform support and software image support. Cisco Feature Navigator enables you to determine which Cisco IOS and Catalyst OS software images support a specific software release, feature set, or platform. To access Cisco Feature Navigator, go to <http://www.cisco.com/go/cfn>. An account on Cisco.com is not required.

**Note** [Table 9](#page-36-1) lists only the Cisco IOS software release that introduced support for a given feature in a given Cisco IOS software release train. Unless noted otherwise, subsequent releases of that Cisco IOS software release train also support that feature.

### <span id="page-36-1"></span>*Table 9 Feature Information for Per-VRF Assignment of BGP Router ID*

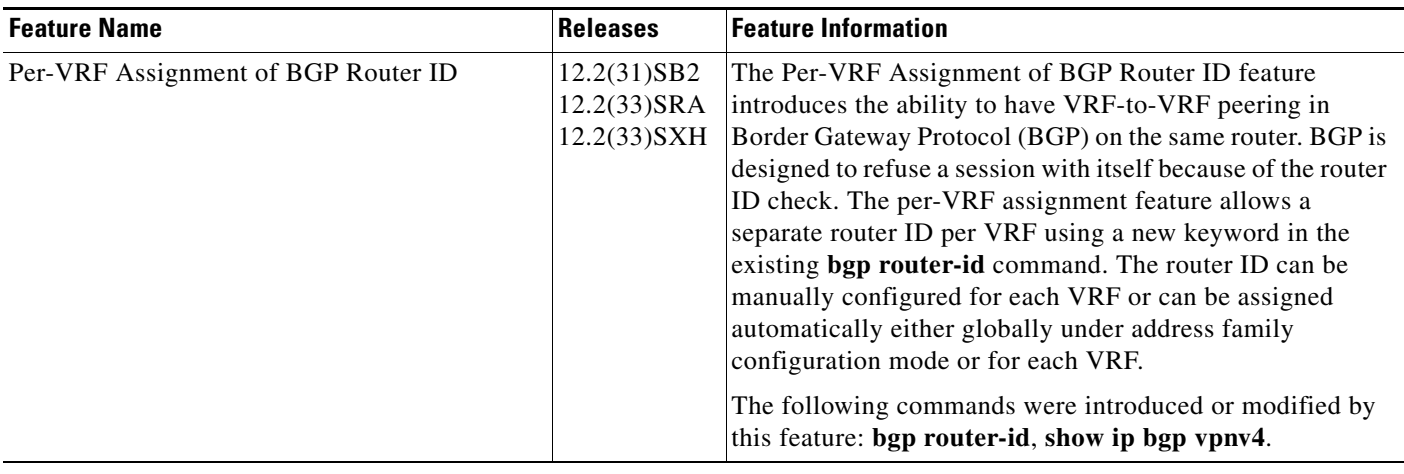

All other trademarks mentioned in this document or Website are the property of their respective owners. The use of the word partner does not imply a partnership relationship between Cisco and any other company. (0711R)

Any Internet Protocol (IP) addresses used in this document are not intended to be actual addresses. Any examples, command display output, and figures included in the document are shown for illustrative purposes only. Any use of actual IP addresses in illustrative content is unintentional and coincidental.

© 2006, 2007 Cisco Systems, Inc. All rights reserved.

CCVP, the Cisco logo, and Welcome to the Human Network are trademarks of Cisco Systems, Inc.; Changing the Way We Work, Live, Play, and Learn is a service mark of Cisco Systems, Inc.; and Access Registrar, Aironet, Catalyst, CCDA, CCDP, CCIE, CCIP, CCNA, CCNP, CCSP, Cisco, the Cisco Certified Internetwork Expert logo, Cisco IOS, Cisco Press, Cisco Systems, Cisco Systems Capital, the Cisco Systems logo, Cisco Unity, Enterprise/Solver, EtherChannel, EtherFast, EtherSwitch, Fast Step, Follow Me Browsing, FormShare, GigaDrive, HomeLink, Internet Quotient, IOS, iPhone, IP/TV, iQ Expertise, the iQ logo, iQ Net Readiness Scorecard, iQuick Study, LightStream, Linksys, MeetingPlace, MGX, Networkers, Networking Academy, Network Registrar, PIX, ProConnect, ScriptShare, SMARTnet, StackWise, The Fastest Way to Increase Your Internet Quotient, and TransPath are registered trademarks of Cisco Systems, Inc. and/or its affiliates in the United States and certain other countries.

**The Second** 

 $\mathsf I$